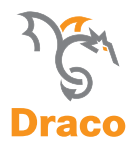

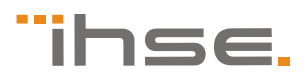

# **Benutzer-Handbuch**

Ausgabe: 2011-01-19

# **Draco KVM-Extender**

# **Typ: K477-COMPACT-Serie**

**IHSE GmbH** 

Maybachstrasse 11 88094 Oberteuringen Germany info@ihse.de www.ihse.de Tel. +49 7546-9248-0 Fax +49 7546-9248-48

### **Copyright**

© 2011. Alle Rechte vorbehalten. Dieses Handbuch darf ohne ausdrückliche, schriftliche Genehmigung des Herstellers in keiner Art und Weise reproduziert oder verändert werden.

Informationen in diesem Handbuch können jederzeit und ohne Ankündigung geändert, erweitert oder gelöscht werden.

### **Warenzeichen und Handelsmarken**

Alle Warenzeichen und Handelsmarken, die in diesem Handbuch erwähnt werden, werden anerkannt als Eigentum des jeweiligen Inhabers.

### **Disclaimer – Ausschlusserklärung**

Obwohl alle Vorkehrungen bei der Erstellung des Handbuchs getroffen wurden, kann der Hersteller keine Gewähr für Fehler oder Unterlassungen übernehmen. Ebenso übernimmt der Hersteller keine Gewähr für Fehler, weder direkte noch indirekte, oder Schäden, die aus dem Gebrauch dieses Handbuchs herrühren.

Der Hersteller behält sich das Recht vor, die Spezifikationen, Funktionen oder Schaltkreise des hier beschriebenen Produkts ohne Ankündigung zu ändern.

Der Hersteller übernimmt keine Verantwortung für Schäden, die durch den Missbrauch des Geräts entstehen, oder durch andere Umstände, die außerhalb des Einflusses des Herstellers liegen. Hierbei ist es unerheblich, ob die Schäden durch die Umgebung oder durch die Installation entstehen. Der Hersteller kann nicht für Verluste, Schäden, Kosten oder Verletzungen haftbar gemacht werden, die sich aus dem Gebrauch des Geräts ergeben.

# **Inhaltsverzeichnis**

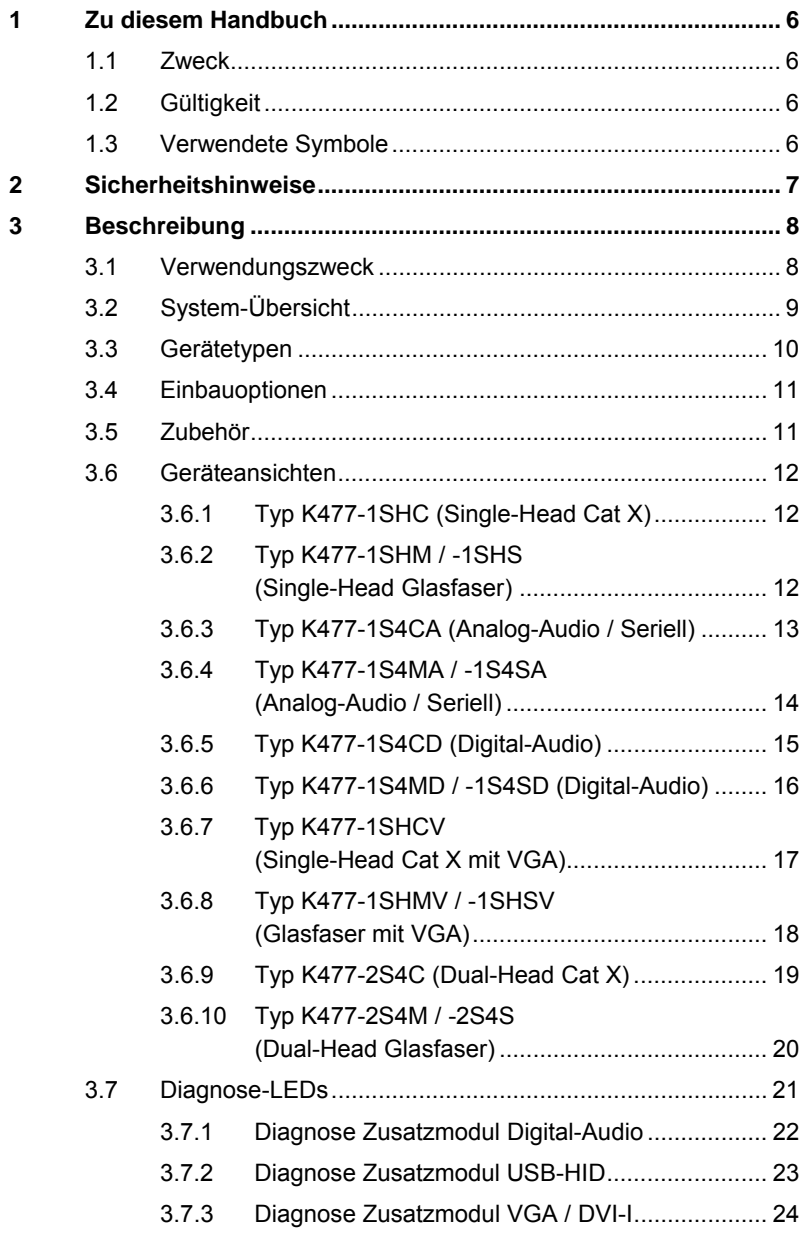

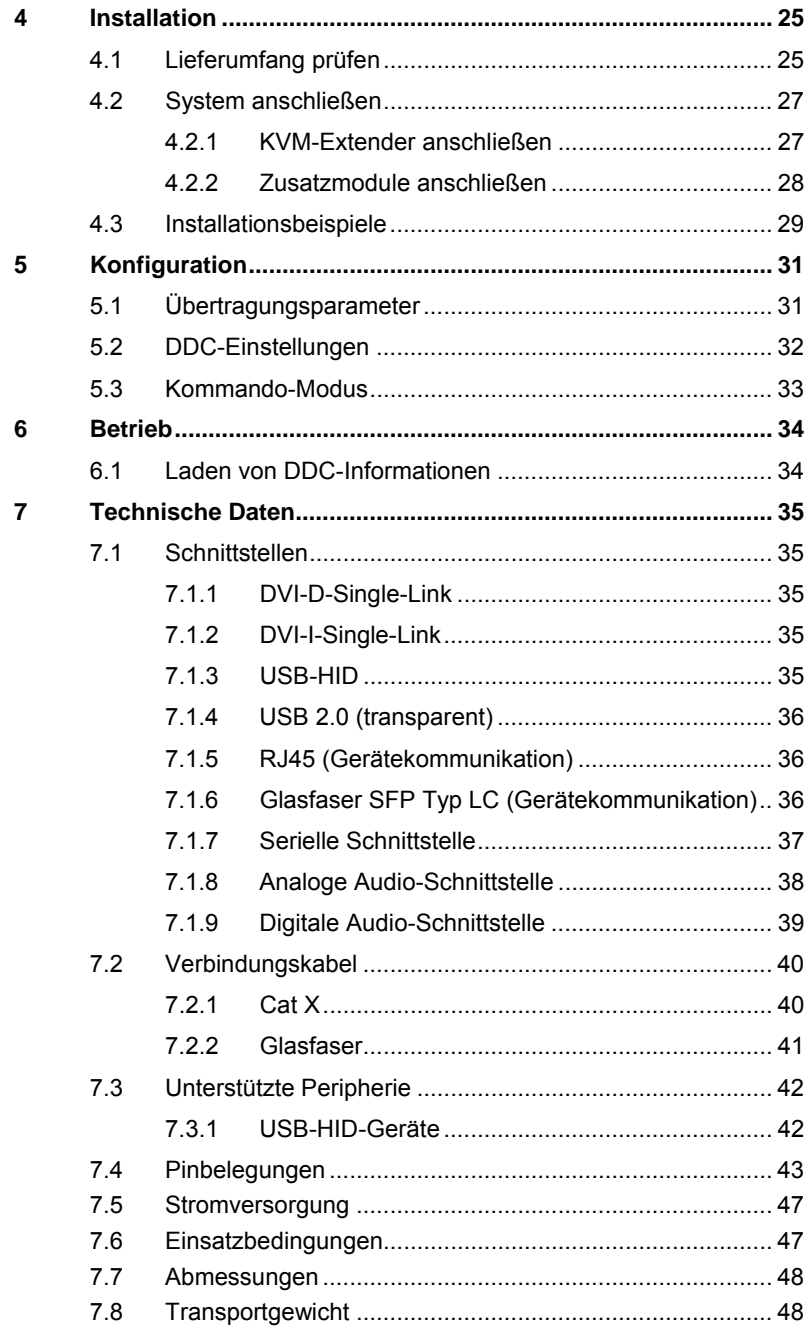

# **Inhaltsverzeichnis**

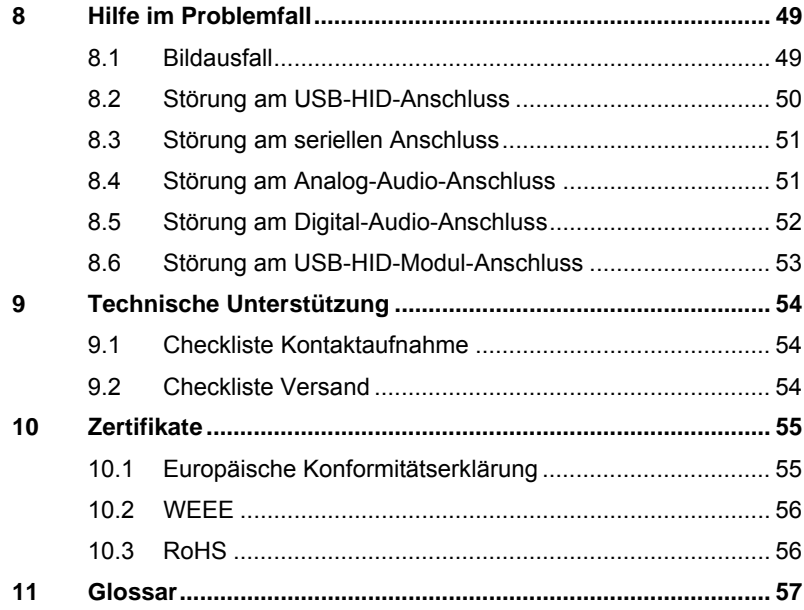

# <span id="page-5-0"></span>**1 Zu diesem Handbuch**

# <span id="page-5-1"></span>**1.1 Zweck**

Dieses Handbuch erklärt Ihnen, wie Sie Ihren KVM-Extender installieren, betreiben und eventuelle Probleme beheben können.

# <span id="page-5-2"></span>**1.2 Gültigkeit**

Dieses Handbuch gilt für alle auf der Titelseite genannten Geräte. Die Typenbezeichnung finden Sie auf dem Boden der Geräte.

# <span id="page-5-3"></span>**1.3 Verwendete Symbole**

Die folgenden Symbole werden in diesem Handbuch verwendet:

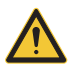

Dieses Symbol kennzeichnet Hinweise, bei deren Nichtbeachtung Ihre Gesundheit, die Funktionsfähigkeit Ihres Geräts oder die Sicherheit Ihrer Daten gefährdet sind.

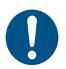

Dieses Symbol kennzeichnet Hinweise für den bestmöglichen Gebrauch Ihres Geräts.

# <span id="page-6-0"></span>**2 Sicherheitshinweise**

Beachten Sie die folgenden Maßnahmen, um einen sicheren Betrieb Ihres KVM-Extenders zu gewährleisten:

### **Installation**

- **→** Verwenden Sie den KVM-Extender nur in geschlossenen, trockenen Räumen.
- **→** Stellen Sie sicher, dass der Raum ausreichend belüftet ist. Der KVM-Extender und die Netzteile können warm werden.
- **→** Stellen Sie die Netzteile niemals auf die Geräte.
- Stellen Sie sicher, dass vorhandene Belüftungsöffnungen am Gerät jederzeit frei sind.
- → Verwenden Sie ausschließlich die original gelieferten Netzteile oder vom Hersteller freigegebene Ersatzgeräte. Verwenden Sie ein Netzteil nicht mehr, wenn es den Anschein hat, defekt zu sein oder wenn das Gehäuse beschädigt ist.
- → Verbinden Sie die Netzteile ausschließlich mit geerdeten Steckdosen. Stellen Sie sicher, dass eine Erdverbindung zwischen der Steckdose und dem Wechselspannungseingang des Netzteils besteht.
- → Schließen Sie die Geräte nicht über das Verbindungskabel an andere Geräte an, speziell Telekommunikations- oder Netzwerkgeräte.
- **→** Treffen Sie die erforderlichen ESD-Maßnahmen.

#### **Reparatur**

- → Versuchen Sie nicht, ein Netzteil zu öffnen oder zu reparieren.
- **→** Versuchen Sie nicht, den KVM-Extender zu öffnen oder zu reparieren. Er enthält keinerlei zu wartende Teile.
- **→** Kontaktieren Sie im Fehlerfall Ihren Lieferanten oder den Hersteller.

# <span id="page-7-0"></span>**3 Beschreibung**

# <span id="page-7-1"></span>**3.1 Verwendungszweck**

Der KVM-Extender wird verwendet, um die Entfernung zwischen einer Quelle (Computer, CPU) und ihrer Konsole (Monitor, Tastatur, Maus und andere Peripheriegeräte) zu vergrößern.

Der KVM-Extender ist zur Verwendung mit Cat X-Verbindungskabeln oder Glasfaser-Verbindungskabeln bestimmt.

Ein KVM-Extender mit Cat X-Verbindungskabeln ist nicht geeignet, um eine Verbindung zwischen zwei Gebäuden herzustellen. Verwenden Sie hierzu KVM-Extender mit Glasfaser-Verbindungskabeln.

Der KVM-Extender mit Glasfaser-Verbindungskabeln kann auch bei Anwendungen in elektromagnetisch schwierigen Umgebungen eingesetzt werden. Elektromagnetische Störungen können die maximale Entfernung und Zuverlässigkeit einschränken.

# <span id="page-8-0"></span>**3.2 System-Übersicht**

Der KVM-Extender besteht aus einer CPU Unit und einer CON Unit auf der Konsolenseite.

Die CPU Unit wird über die mitgelieferten Kabel direkt an die Quelle (Computer, CPU) angeschlossen.

An die CON Unit wird die Konsole (Monitor, Tastatur und Maus) angeschlossen.

Die CPU Unit und die CON Unit kommunizieren über das Verbindungskabel.

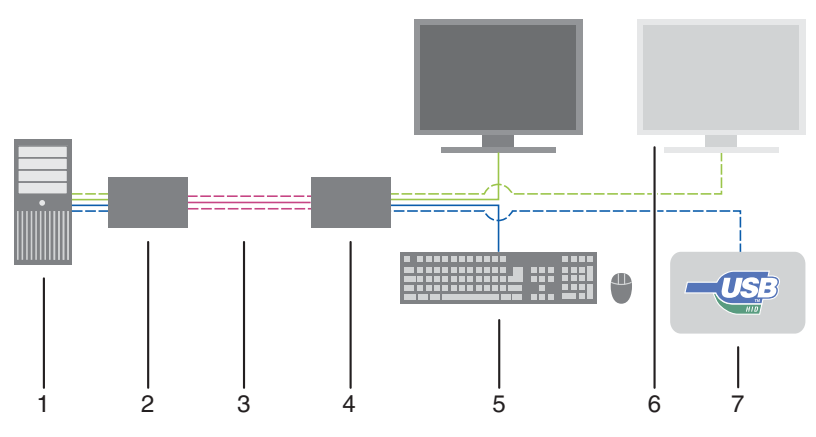

*System-Übersicht* 

- 1 Quelle (Computer, CPU)
- 2 KVM-Extender CPU Unit
- 3 Verbindungskabel
- 4 KVM-Extender CON Unit
- 5 Konsole (Monitor, Tastatur, Maus)
- 6 Zweiter Monitor (optional, nur bei Dual-Head-Geräten)
- 7 Weitere USB-HID-Geräte (optional, nur bei Geräten mit 4x USB-HID)

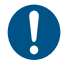

Installationsbeispiele finden Sie in Kapitel [4.3](#page-28-0), Seite [2](#page-28-0)9.

# <span id="page-9-0"></span>**3.3 Gerätetypen**

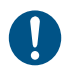

Alle Geräte der COMPACT-Serie weisen die Endung "–COMPACT" auf.

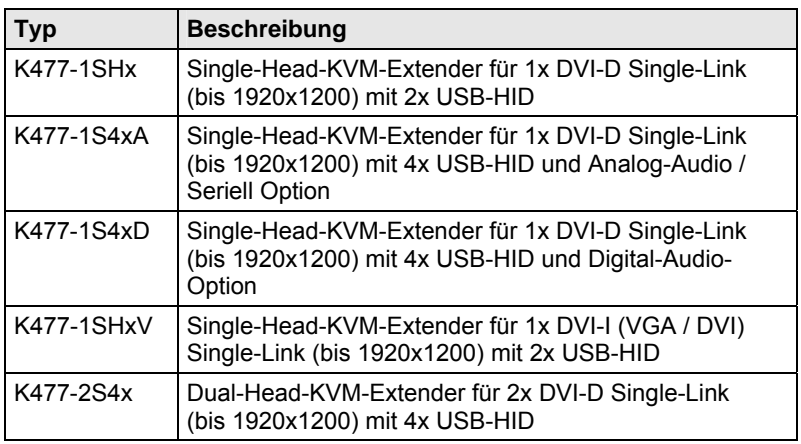

### **Gerätebezeichnungen für Verbindung mit Cat X- bzw. Glasfaserkabel**

Sämtliche aufgeführten Gerätetypen gibt es in folgenden Ausführungen:

- Verbindung über Cat X-Kabel  $(x = "C")$
- Verbindung über Multi-Mode-Glasfaser (x = "M")
- Verbindung über Single-Mode-Glasfaser (x = "S")

### **Gerätebezeichnungen für CPU Unit und CON Unit**

Aus den Gerätetypen lassen sich die Gerätebezeichnungen für die CPU Unit und CON Unit ableiten.

Beispiel K477-1SHC:

- CPU Unit: **L**47**4**-1SHC
- CON Unit: **R**47**4**-1SHC

# <span id="page-10-0"></span>**3.4 Einbauoptionen**

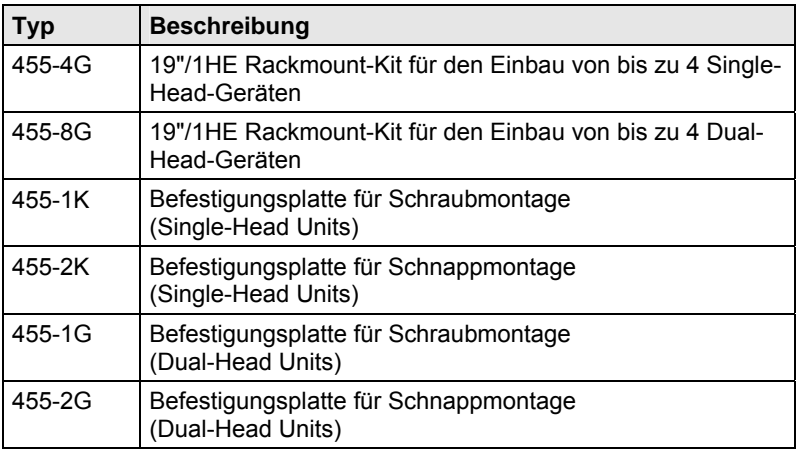

# <span id="page-10-1"></span>**3.5 Zubehör**

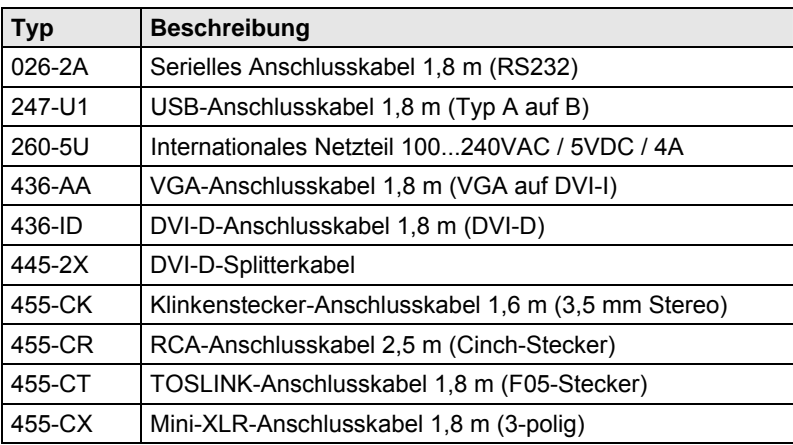

# <span id="page-11-0"></span>**3.6 Geräteansichten**

## <span id="page-11-1"></span>**3.6.1 Typ K477-1SHC (Single-Head Cat X)**

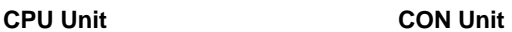

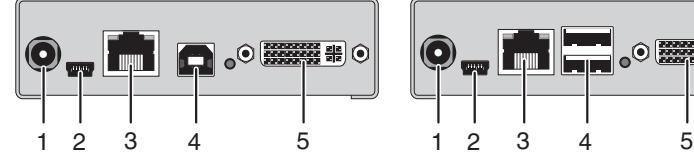

*Rückseite Rückseite* 

- 1 Anschluss für 5VDC-Netzteil
- 2 Programmierbuchse
- 3 Anschlussbuchse für Verbindungskabel
- 4 Zur CPU: USB-HID
- 5 Zur CPU: DVI-D

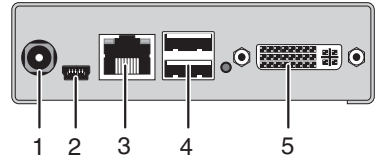

- 1 Anschluss für 5VDC-Netzteil
- 2 Programmierbuchse
- 3 Anschlussbuchse für Verbindungskabel
- 4 Anschluss für USB-HID-Geräte
- 5 Ausgang für DVI-Monitor

# <span id="page-11-2"></span>**3.6.2 Typ K477-1SHM / -1SHS (Single-Head Glasfaser)**

**CPU Unit CON Unit** 

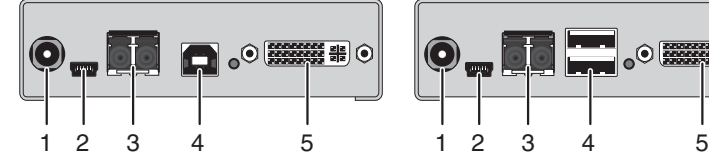

- 1 Anschluss für 5VDC-Netzteil
- 2 Programmierbuchse
- 3 Anschlussbuchse für Verbindungskabel
- 4 Zur CPU: USB-HID
- 5 Zur CPU: DVI-D

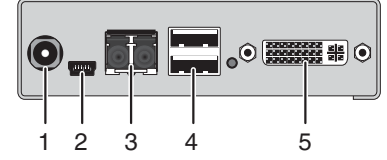

- 1 Anschluss für 5VDC-Netzteil
- 2 Programmierbuchse
- 3 Anschlussbuchse für Verbindungskabel
- 4 Anschluss für USB-HID-Geräte
- 5 Ausgang für DVI-Monitor

# <span id="page-12-0"></span>**3.6.3 Typ K477-1S4CA (Analog-Audio / Seriell)**

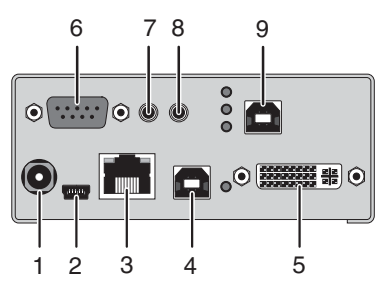

### *Rückseite Rückseite*

- 1 Anschluss für 5VDC-Netzteil
- 2 Programmierbuchse
- 3 Anschlussbuchse für Verbindungskabel
- 4 Zur CPU: USB-HID 1
- 5 Zur CPU: DVI-D
- 6 Serieller Anschluss (D-Sub 9)
- 7 Audio IN
- 8 Audio OUT
- 9 Zur CPU: USB-HID 2

### **CPU Unit CON Unit**

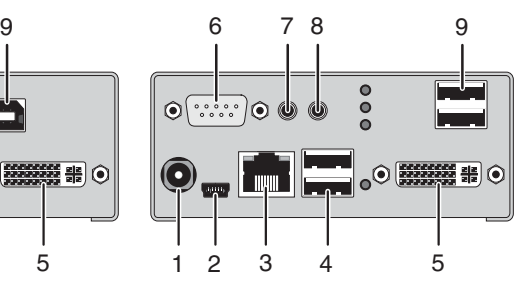

- 1 Anschluss für 5VDC-Netzteil
- 2 Programmierbuchse
- 3 Anschlussbuchse für Verbindungskabel
- 4 Anschluss für USB-HID-Geräte 1
- 5 Ausgang für DVI-Monitor
- 6 Serieller Anschluss (D-Sub 9)
- 7 Audio IN
- 8 Audio OUT
- 9 Anschluss für USB-HID-Geräte 2

# <span id="page-13-0"></span>**3.6.4 Typ K477-1S4MA / -1S4SA (Analog-Audio / Seriell)**

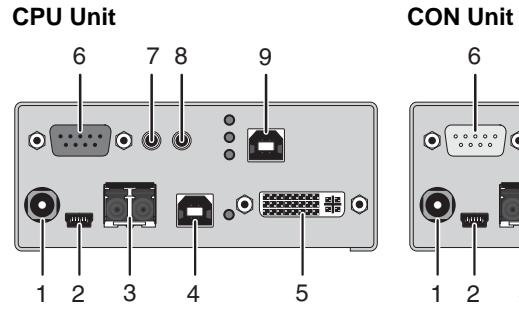

- 1 Anschluss für 5VDC-Netzteil
- 2 Programmierbuchse
- 3 Anschlussbuchse für Verbindungskabel
- 4 Zur CPU: USB-HID 1
- 5 Zur CPU: DVI-D
- 6 Serieller Anschluss (D-Sub 9)
- 7 Audio IN
- 8 Audio OUT
- 9 Zur CPU: USB-HID 2

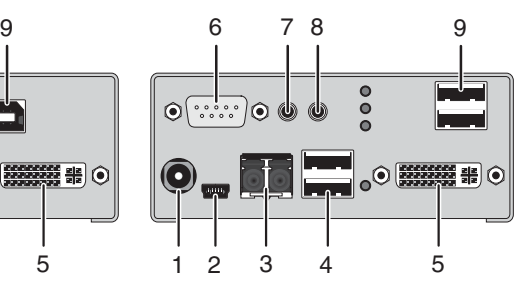

- 1 Anschluss für 5VDC-Netzteil
- 2 Programmierbuchse
- 3 Anschlussbuchse für Verbindungskabel
- 4 Anschluss für USB-HID-Geräte 1
- 5 Ausgang für DVI-Monitor
- 6 Serieller Anschluss (D-Sub 9)
- 7 Audio IN
- 8 Audio OUT
- 9 Anschluss für USB-HID-Geräte 2

# **Beschreibung**

## <span id="page-14-0"></span>**3.6.5 Typ K477-1S4CD (Digital-Audio)**

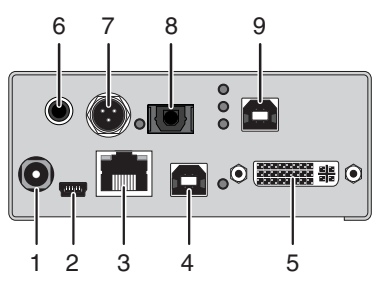

- 1 Anschluss für 5VDC-Netzteil
- 2 Programmierbuchse
- 3 Anschlussbuchse für Verbindungskabel
- 4 Zur CPU: USB-HID 1
- 5 Zur CPU: DVI-D
- 6 RCA-Eingang
- 7 Mini-XLR-Eingang
- 8 TOSLINK-Eingang
- 9 Zur CPU: USB-HID 2

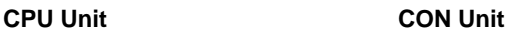

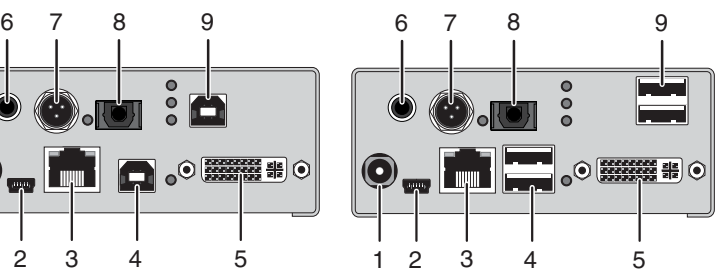

- 1 Anschluss für 5VDC-Netzteil
- 2 Programmierbuchse
- 3 Anschlussbuchse für Verbindungskabel
- 4 Anschluss für USB-HID-Geräte 1
- 5 Ausgang für DVI-Monitor
- 6 RCA-Ausgang
- 7 Mini-XLR-Ausgang
- 8 TOSLINK-Ausgang
- 9 Anschluss für USB-HID-Geräte 2

# <span id="page-15-0"></span>**3.6.6 Typ K477-1S4MD / -1S4SD (Digital-Audio)**

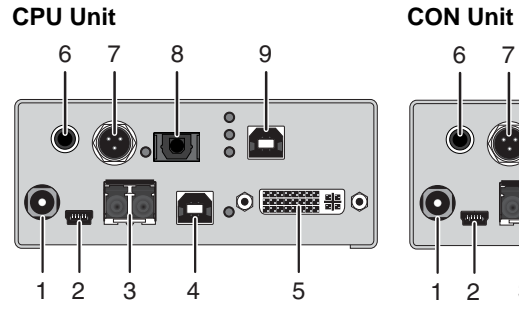

- 1 Anschluss für 5VDC-Netzteil
- 2 Programmierbuchse
- 3 Anschlussbuchse für Verbindungskabel
- 4 Zur CPU: USB-HID 1
- 5 Zur CPU: DVI-D
- 6 RCA-Eingang
- 7 Mini-XLR-Eingang
- 8 TOSLINK-Eingang
- 9 Zur CPU: USB-HID 2

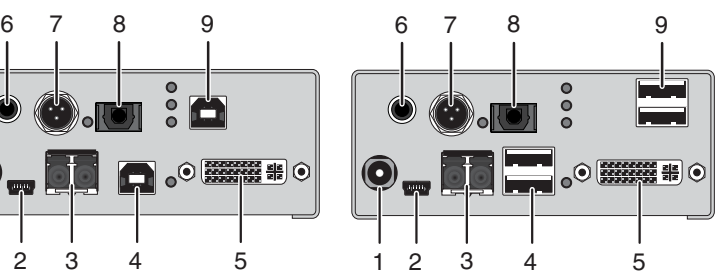

- 1 Anschluss für 5VDC-Netzteil
- 2 Programmierbuchse
- 3 Anschlussbuchse für Verbindungskabel
- 4 Anschluss für USB-HID-Geräte 1
- 5 Ausgang für DVI-Monitor
- 6 RCA-Ausgang
- 7 Mini-XLR-Ausgang
- 8 TOSLINK-Ausgang
- 9 Anschluss für USB-HID-Geräte 2

# <span id="page-16-0"></span>**3.6.7 Typ K477-1SHCV (Single-Head Cat X mit VGA)**

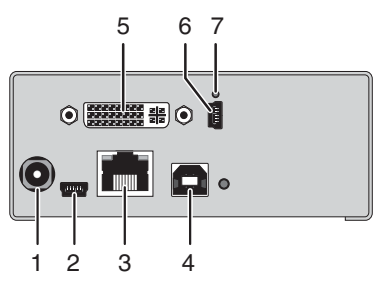

- 1 Anschluss für 5VDC-Netzteil
- 2 Programmierbuchse (KVM)
- 3 Anschlussbuchse für Verbindungskabel
- 4 Zur CPU: USB-HID
- 5 Zur CPU: DVI-I (VGA / DVI)
- 6 Programmierbuchse (DVI-I)
- 7 IR-Empfänger für die Fernbedienung

**CPU Unit CON Unit** 

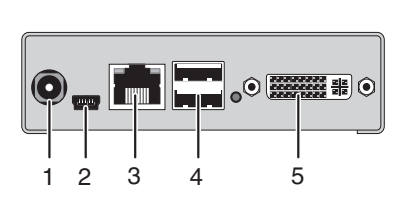

### *Rückseite Rückseite*

- 1 Anschluss für 5VDC-Netzteil
- 2 Programmierbuchse
- 3 Anschlussbuchse für Verbindungskabel

Fernbedienung

- 4 Anschluss für USB-HID-Geräte
- 5 Ausgang für DVI-Monitor

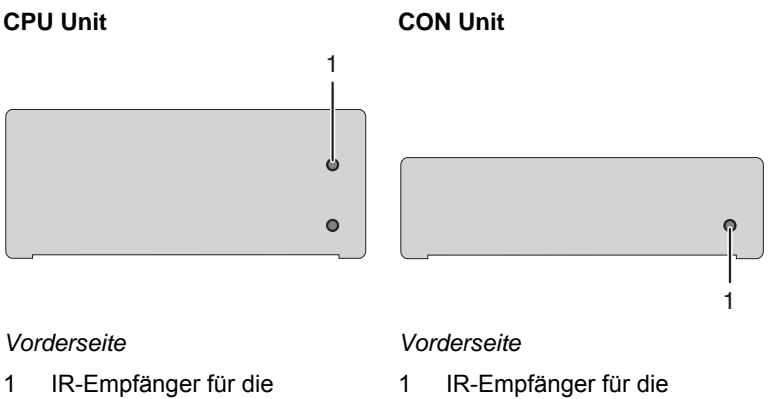

Fernbedienung

# <span id="page-17-0"></span>**3.6.8 Typ K477-1SHMV / -1SHSV (Glasfaser mit VGA)**

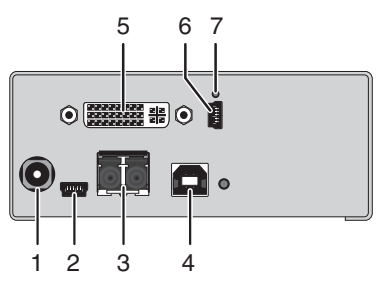

#### *Rückseite Rückseite*

- 1 Anschluss für 5VDC-Netzteil
- 2 Programmierbuchse (KVM)
- 3 Anschlussbuchse für Verbindungskabel
- 4 Zur CPU: USB-HID
- 5 Zur CPU: DVI-I (VGA / DVI)
- 6 Programmierbuchse (DVI-I)
- 7 IR-Empfänger für die Fernbedienung

**CPU Unit CON Unit** 

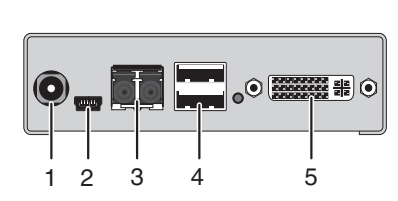

- 1 Anschluss für 5VDC-Netzteil
- 2 Programmierbuchse
- 3 Anschlussbuchse für Verbindungskabel
- 4 Anschluss für USB-HID-Geräte
- 5 Ausgang für DVI-Monitor

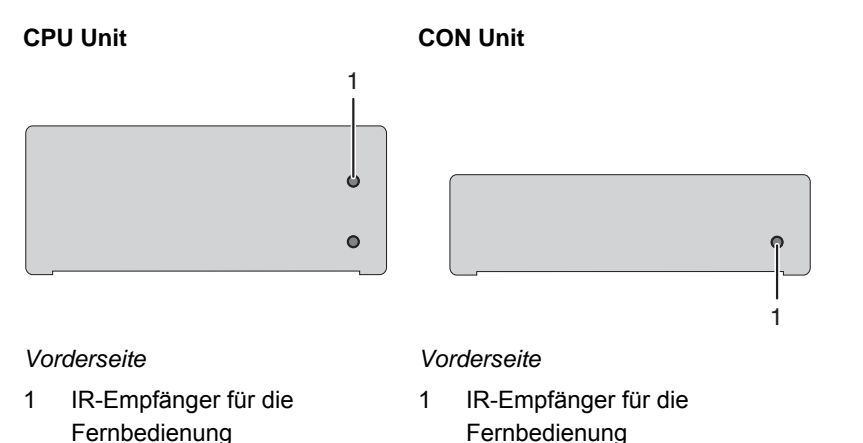

# **Beschreibung**

# <span id="page-18-0"></span>**3.6.9 Typ K477-2S4C (Dual-Head Cat X)**

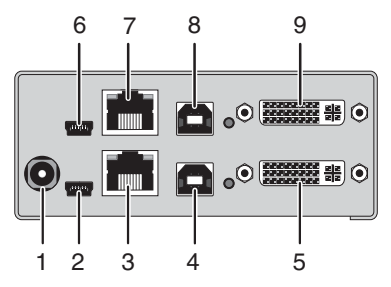

- 1 Anschluss für 5VDC-Netzteil
- 2 Programmierbuchse 1
- 3 Anschlussbuchse für Verbindungskabel 1
- 4 Zur CPU: USB-HID 1
- 5 Zur CPU: DVI-D 1
- 6 Programmierbuchse 2
- 7 Anschlussbuchse für Verbindungskabel 2
- 8 Zur CPU: USB-HID 2
- 9 Zur CPU: DVI-D 2

**CPU Unit CON Unit** 

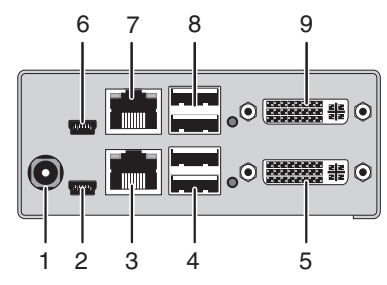

- 1 Anschluss für 5VDC-Netzteil
- 2 Programmierbuchse 1
- 3 Anschlussbuchse für Verbindungskabel 1
- 4 Anschluss für USB-HID-Geräte 1
- 5 Ausgang für DVI-Monitor 1
- 6 Programmierbuchse 2
- 7 Anschlussbuchse für Verbindungskabel 2
- 8 Anschluss für USB-HID-Geräte 2
- 9 Ausgang für DVI-Monitor 2

# <span id="page-19-0"></span>**3.6.10 Typ K477-2S4M / -2S4S (Dual-Head Glasfaser)**

### **CPU Unit CON Unit**

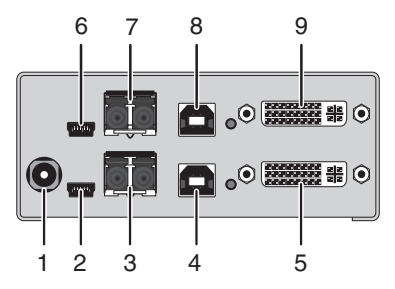

- 1 Anschluss für 5VDC-Netzteil
- 2 Programmierbuchse 1
- 3 Anschlussbuchse für Verbindungskabel 1
- 4 Zur CPU: USB-HID 1
- 5 Zur CPU: DVI-D 1
- 6 Programmierbuchse 2
- 7 Anschlussbuchse für Verbindungskabel 2
- 8 Zur CPU: USB-HID 2
- 9 Zur CPU: DVI-D 2

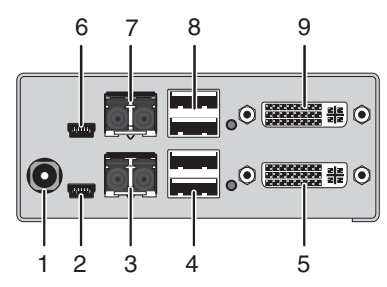

- 1 Anschluss für 5VDC-Netzteil
- 2 Programmierbuchse 1
- 3 Anschlussbuchse für Verbindungskabel 1
- 4 Anschluss für USB-HID-Geräte 1
- 5 Ausgang für DVI-Monitor 1
- 6 Programmierbuchse 2
- 7 Anschlussbuchse für Verbindungskabel 2
- 8 Anschluss für USB-HID-Geräte 2
- 9 Ausgang für DVI-Monitor 2

# <span id="page-20-0"></span>**3.7 Diagnose-LEDs**

Ihr KVM-Extender ist beidseitig mit einer Multifarben-LED zur Statusanzeige sowie auf der Rückseite mit zwei weiteren LEDs zur Anzeige des Verbindungsstatus ausgestattet:

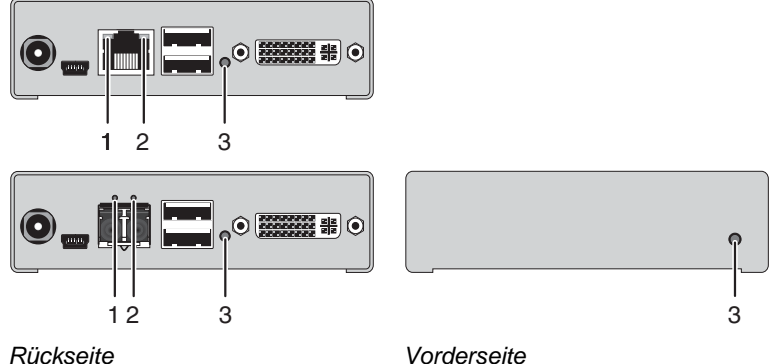

### **LED 1 und 2: Diagnose des Verbindungsstatus**

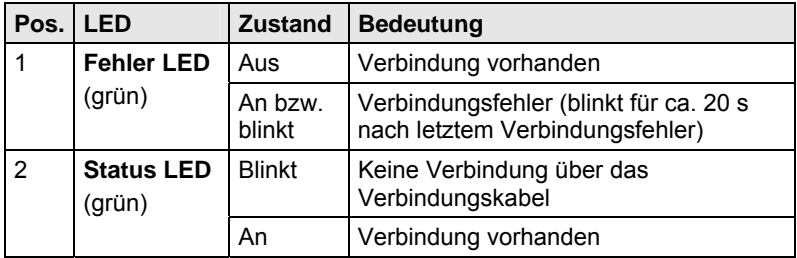

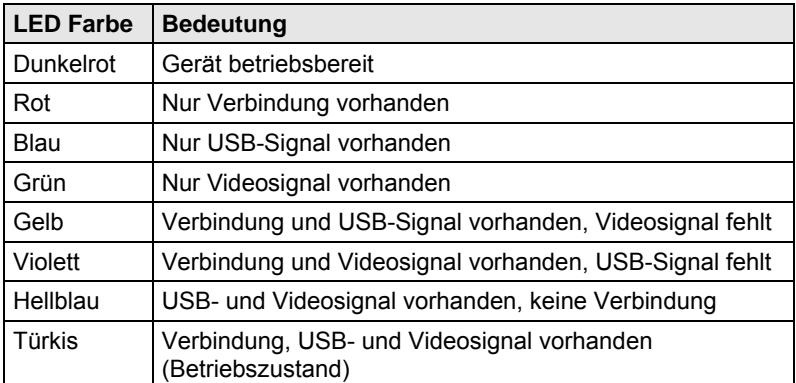

### **LED 3: Diagnose von USB- und Videostatus**

### <span id="page-21-0"></span>**3.7.1 Diagnose Zusatzmodul Digital-Audio**

Ihr KVM-Extender mit Zusatzmodul Digital-Audio ist auf der Rückseite mit einer weiteren Multifarben-LED zur Statusanzeige ausgestattet:

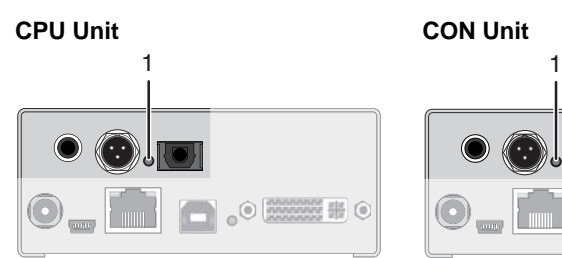

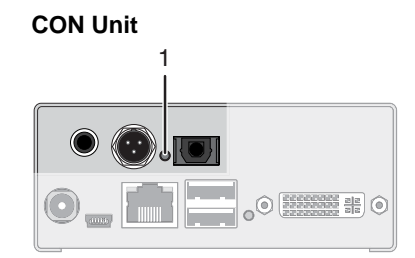

*Rückseite Rückseite* 

### **LED 1: Diagnose des Digital-Audio-Status**

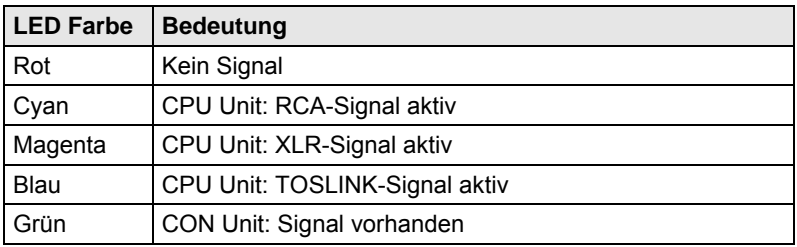

 $\begin{array}{c}\n\textcircled{0} & \frac{1}{2} & \frac{1}{2} \\
\textcircled{0} & \frac{1}{2} & \frac{1}{2} \\
\textcircled{1} & \frac{1}{2} & \frac{1}{2} \\
\textcircled{1} & \frac{1}{2} & \frac{1}{2} \\
\textcircled{1} & \frac{1}{2} & \frac{1}{2} \\
\textcircled{1} & \frac{1}{2} & \frac{1}{2} \\
\textcircled{1} & \frac{1}{2} & \frac{1}{2} \\
\textcircled{1} & \frac{1}{2} & \frac{1}{2} \\
\textcircled{1} & \frac{1}{2} & \frac{1$ 

# <span id="page-22-0"></span>**3.7.2 Diagnose Zusatzmodul USB-HID**

Ihr KVM-Extender mit Zusatzmodul USB-HID ist auf der Rückseite mit weiteren drei LEDs zur Statusanzeige ausgestattet:

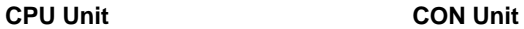

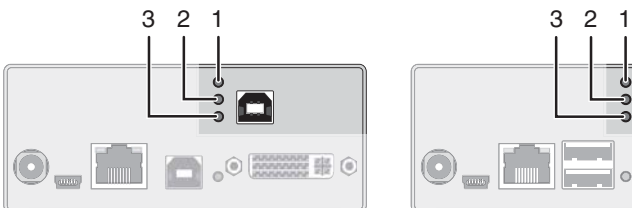

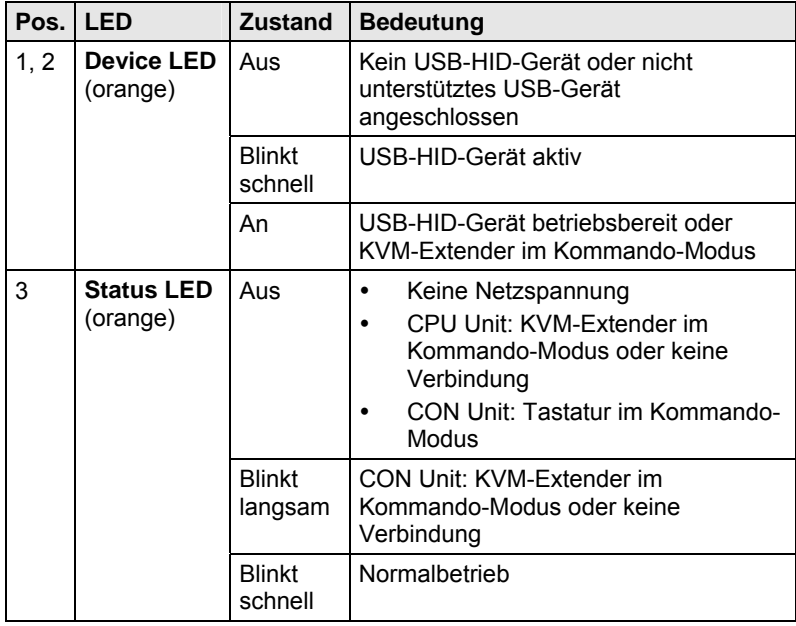

## <span id="page-23-0"></span>**3.7.3 Diagnose Zusatzmodul VGA / DVI-I**

Ihr KVM-Extender mit VGA / DVI-I-Eingang ist auf der Vorderseite der CPU Unit mit einer Multifarben-LED zur Statusanzeige ausgestattet. Weitere Informationen sind über das On-Screen-Display (OSD) erhältlich (siehe Benutzer-Handbuch für den Media- / DVI-Konverter K238-5V ([Download\)](http://www.ihse.de/pdf/b238-5v_d.pdf)).

### **CPU Unit**

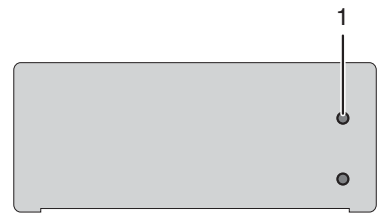

*Vorderseite* 

### **LED 1: Diagnose des Verbindungsstatus VGA / DVI-I**

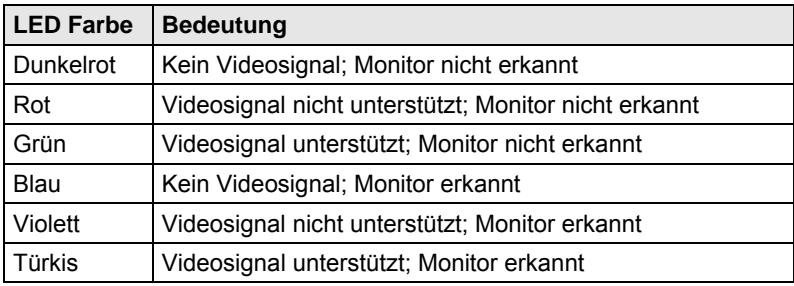

# <span id="page-24-0"></span>**4 Installation**

# <span id="page-24-1"></span>**4.1 Lieferumfang prüfen**

### **Prüfen Sie, ob folgende Teile im Lieferumfang enthalten sind:**

- KVM-Extender-Gerätepaar (CPU Unit und CON Unit)
- 2x 5VDC internationales Netzteil
- 2x länderspezifisches Netzanschlusskabel
- Quick Setup (Kurzanleitung)
- DVI-Anschlusskabel 1,8 m (DVI-D-Stecker)

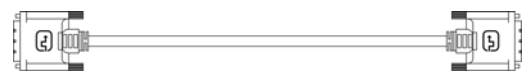

 USB-Anschlusskabel 1,8 m (Typ A auf Typ B)  $\boxed{\circledcirc}$ 

### **Zusätzlich bei Dual-Head-Geräten:**

DVI-Anschlusskabel 1,8 m (DVI-D-Stecker)

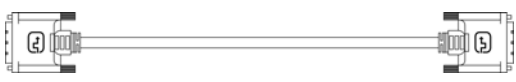

USB-Anschlusskabel 1,8 m (Typ A auf Typ B)

### **Zusätzlich bei Zusatzmodul Analog-Audio / Seriell:**

Serielles Anschlusskabel 1,8 m (RS232-Stecker)

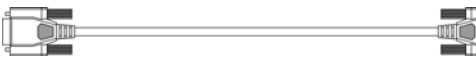

Klinkenstecker-Anschlusskabel 1,6 m (3,5 mm Stereo-Stecker)

18

 $\blacksquare$ 

<del>∝ ∭ ⊞</del>

 $\Box$ 

#### **Zusätzlich bei Zusatzmodul Digital-Audio:**

RCA-Anschlusskabel 2,5 m (Cinch-Stecker)

 $\overline{a}$ 

 TOSLINK-Anschlusskabel 1,8 m (F05-Stecker)  $\begin{picture}(180,10) \put(0,0){\line(1,0){10}} \put(10,0){\line(1,0){10}} \put(10,0){\line(1,0){10}} \put(10,0){\line(1,0){10}} \put(10,0){\line(1,0){10}} \put(10,0){\line(1,0){10}} \put(10,0){\line(1,0){10}} \put(10,0){\line(1,0){10}} \put(10,0){\line(1,0){10}} \put(10,0){\line(1,0){10}} \put(10,0){\line(1,0){10}} \put(10,0){\line($ 

### **Zusätzlich bei Zusatzmodul USB-HID:**

 USB-Anschlusskabel 1,8 m (USB Typ A auf USB Typ B)  $\boxed{\circledcirc}$  $\sim$   $\sim$   $\sim$   $\sim$   $\sim$ 

### **Zusätzlich bei Zusatzmodul VGA (ersetzt DVI-D Kabel):**

VGA-Anschlusskabel 1,8 m (VGA-Stecker auf DVI-I-Stecker)

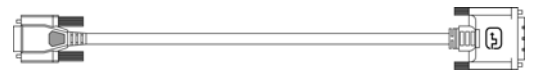

• Infrarot-Fernbedienung

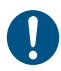

Sollte etwas fehlen, setzen Sie sich mit Ihrem Händler in Verbindung.

# <span id="page-26-0"></span>**4.2 System anschließen**

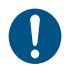

Erstanwendern empfehlen wir, das System zuerst in einer Testumgebung aufzubauen, die sich auf einen einzelnen Raum beschränkt. Probleme bei der Verkabelung lassen sich so leichter finden und lösen.

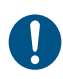

→ Stellen Sie sicher, dass Ihre Verbindungskabel, Schnittstellen und die Handhabung der Geräte den Anforderungen entsprechen (siehe Kapitel [7](#page-34-0), Seite [3](#page-34-0)5).

## <span id="page-26-1"></span>**4.2.1 KVM-Extender anschließen**

1. Schalten Sie alle Geräte aus.

### **CON Unit installieren**

- 2. Verbinden Sie Monitor(e), Tastatur und Maus mit der CON Unit.
- 3. Verbinden Sie die CON Unit mit dem (den) Verbindungskabel(n).
- 4. Verbinden Sie das mitgelieferte 5VDC-Netzteil mit der CON Unit.

### **CPU Unit installieren**

- 5. Verbinden Sie die Quelle (Computer, CPU) mit Hilfe der mitgelieferten Anschlusskabel mit der CPU Unit. Achten Sie auf einen zugfreien Anschluss der Kabel.
- 6. Verbinden Sie die CPU Unit mit dem (den) Verbindungskabel(n).
- 7. Verbinden Sie das mitgelieferte 5VDC-Netzteil mit der CPU Unit.
- 8. Schalten Sie das System ein.

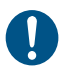

Beim Einschalten empfehlen wir folgende Reihenfolge: Monitor – CON Unit – CPU Unit – Quelle.

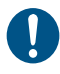

Ihr KVM-Extender mit VGA / DVI-I-Eingang wird wie oben angeschlossen. Eine vollständige und detaillierte Beschreibung der Inbetriebnahme und Konfiguration des Zusatzmoduls VGA finden Sie im Benutzer-Handbuch für den Media- / DVI-Konverter K238-5V ([Download\)](http://www.ihse.de/pdf/b238-5v_d.pdf).

## <span id="page-27-0"></span>**4.2.2 Zusatzmodule anschließen**

Die Zusatzmodule können im laufenden Betrieb angeschlossen werden.

### **Zusatzmodul Analog-Audio / Seriell:**

- 1. Verbinden Sie die Audioquelle mit der CPU Unit (z. B. CPU Audio OUT mit Audio IN, CPU Audio IN mit Audio OUT).
- 2. Verbinden Sie an der CON Unit Audio OUT mit dem Kopfhörer bzw. geeigneten Lautsprechern.
- 3. Verbinden Sie an der CON Unit Audio IN mit einem geeigneten Mikrofon.

### **Zusatzmodul Digital Audio:**

- 1. Verbinden Sie die digitale Audioquelle mit dem passenden Audio-Eingang der CPU Unit.
- 2. Verbinden Sie den Audio-Ausgang der CON Unit mit geeigneten Lautsprechern oder Audio-Verstärkern.

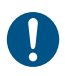

Sind mehrere Quellen angeschlossen und aktiv, erhält der Mini-XLR-Eingang Priorität.

Das Audiosignal wird parallel auf allen drei Ausgängen ausgegeben.

#### **Zusatzmodul USB-HID:**

- 1. Verbinden Sie die CPU mit der CPU Unit.
- 2. Verbinden Sie die USB-HID-Geräte mit der CON Unit.

# <span id="page-28-0"></span>**4.3 Installationsbeispiele**

Dieser Teil zeigt beispielhaft typische Installationen des KVM-Extenders:

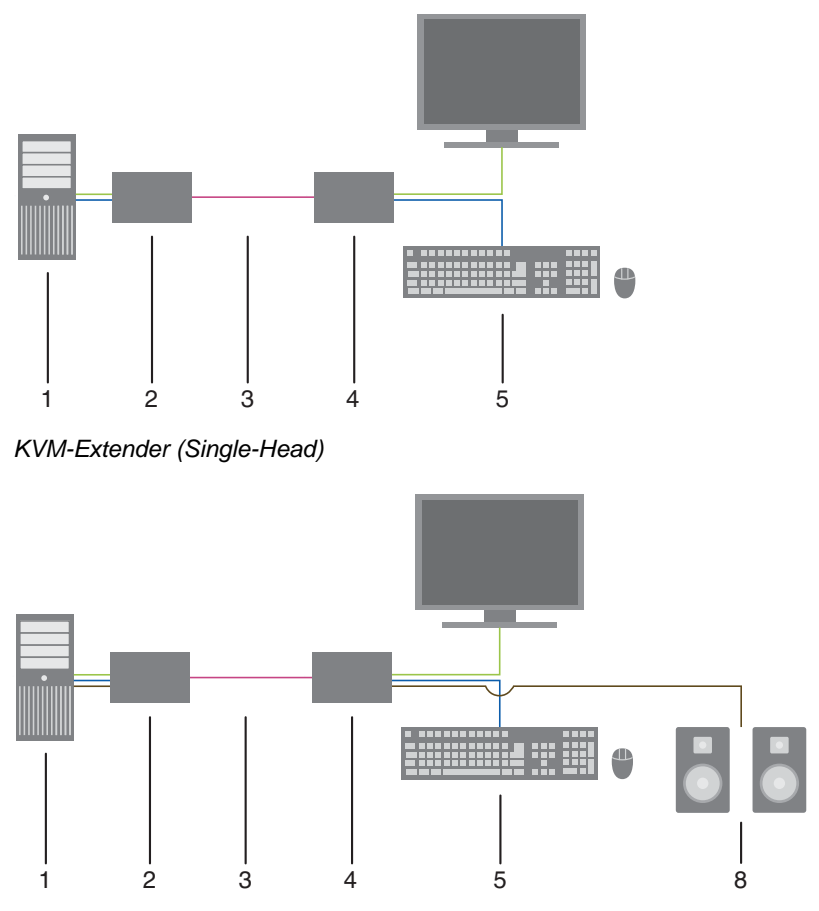

*KVM-Extender (Single-Head mit digitalem / analogem Audio)* 

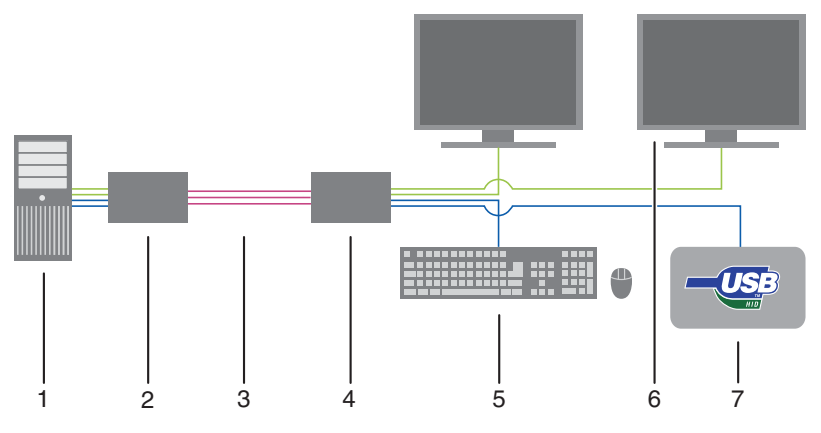

*KVM-Extender (Dual-Head mit 4x USB-HID)* 

- 1 Quelle (Computer, CPU)
- 2 KVM-Extender CPU Unit
- 3 Verbindungskabel
- 4 KVM-Extender CON Unit
- 5 Konsole (Monitor, Tastatur, Maus)
- 6 Zweiter Monitor (optional, nur bei Dual-Head-Geräten)
- 7 Weitere USB-HID-Geräte (optional, nur bei Geräten mit 4x USB-HID)
- 8 Audiosenke (optional, nur bei Geräten mit Zusatzmodul Analog-Audio / Seriell oder Digital-Audio)

# <span id="page-30-0"></span>**5 Konfiguration**

# <span id="page-30-1"></span>5.1 Übertragungsparameter

Das Gerät arbeitet mit einem herstellereigenen Kompressionsverfahren. Im Auslieferungszustand passt sich das Verfahren dynamisch an die Bildauflösung und an den Bildinhalt an. Diese Einstellung ist für nahezu alle Bedingungen geeignet und sollte nur bei Problemen mit der Bildqualität verändert werden.

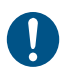

In besonderen Ausnahmefällen kann es zu vereinzeltem "Frame-Dropping" (Wegfall einzelner Bilder) oder Farbeffekten kommen.

# <span id="page-31-0"></span>**5.2 DDC-Einstellungen**

Im Auslieferungszustand stellt das Gerät die Werks-DDC-Informationen für die CPU bereit. Diese Informationen sind in den meisten Fällen ausreichend.

Das Laden der DDC-Informationen vom Konsolen-Monitor erfolgt im Betrieb (siehe Kapitel [6.1](#page-33-1), Seite [34](#page-33-1)).

Bei besonderen Anforderungen können sowohl an der CPU Unit als auch an der CON Unit DDC-Informationen als Datei ein- oder ausgelesen werden.

Schließen Sie hierzu einen Computer mit einem Mini-USB-Kabel an die Programmierbuchse der CPU Unit bzw. CON Unit an.

Der Speicherbereich der Unit steht nun als Flash-Laufwerk unter dem Namen "Extender" zur Verfügung.

### **Einlesen von DDC-Informationen**

Kopieren Sie besondere DDC-Informationen als Binärdatei auf das Flash-Laufwerk von CPU Unit oder CON Unit.

Die vorhandenen DDC-Informationen werden dabei überschrieben.

### **Auslesen der DDC-Informationen**

Kopieren Sie die Datei "DDC-EDID.bin" vom Flash-Laufwerk der CPU Unit auf Ihren Computer.

Zum Lesen der aktuellen DDC-Informationen benötigen Sie eine geeignete Software, wie z. B. WinDDCwrite [\(Download](http://www.ihse.de/support/WinDDCwrite.zip)).

### **Zurücksetzen auf Werks-DDC-Informationen**

Löschen Sie die Datei "DDC-EDID.bin" auf dem Flash-Laufwerk der CPU Unit.

Durch den Löschvorgang werden die Werks-DDC-Informationen wieder hergestellt.

# <span id="page-32-0"></span>**5.3 Kommando-Modus**

KVM-Extender mit USB-HID-Anschluss verfügen über einen Kommando-Modus, durch den im Betrieb mit Tastatur-Kommandos einzelne Funktionen aufgerufen werden können.

Der Kommando-Modus wird durch eine Tastatur-Sequenz ('Hot Key') aufgerufen und mit <Esc> verlassen. Zur Kontrolle blinken im Kommando-Modus an der Tastatur die LEDs **Shift** und **Scroll**.

Im Kommando-Modus sind die USB-HID-Geräte für die CPU außer Funktion. Nur ausgewählte Tastatur-Kommandos stehen zur Verfügung.

Die folgenden Tabellen enthalten die Tastatur-Kommandos zum Aufruf und Verlassen des Kommando-Modus sowie zum Ändern des 'Hot Keys':

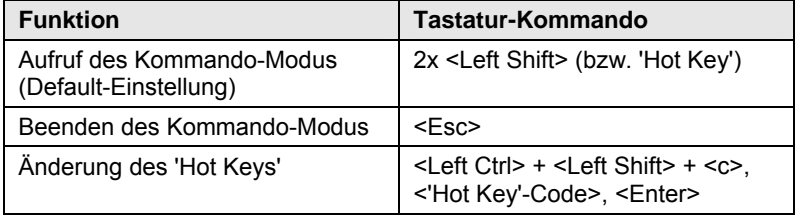

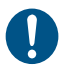

<Taste> + <Taste> Tasten gleichzeitig drücken <Taste>, <Taste> Tasten nacheinander drücken 2x <Taste> Taste 2x schnell hintereinander drücken (wie Maus-Doppelklick)

Der 'Hot Key' zum Aufruf des Kommando-Modus kann geändert werden. In der folgenden Tabelle sind die 'Hot Key'-Codes für die verfügbaren 'Hot Keys' aufgeführt:

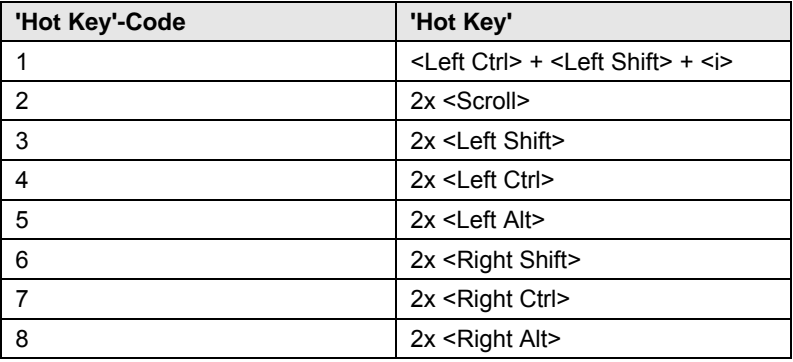

# <span id="page-33-0"></span>**6 Betrieb**

# <span id="page-33-1"></span>**6.1 Laden von DDC-Informationen**

Im Auslieferungszustand werden die Daten aus der internen DDC-Tabelle an die Quelle (Computer, CPU) gemeldet. Falls diese Einstellung zu keinem befriedigenden Ergebnis führt, können die DDC-Informationen vom Konsolen-Monitor geladen und im internen Speicher abgelegt werden. Hierzu müssen die Geräte entsprechend konfiguriert sein (siehe Kapitel [5.2](#page-31-0), Seite [3](#page-31-0)2).

Bei Geräten mit USB-HID-Anschluss können Sie über ein Tastatur-Kommando die DDC-Informationen des Konsolen-Monitors im laufenden Betrieb laden.

- 1. Rufen Sie den Kommando-Modus mit dem 'Hot Key' auf (siehe Kapitel [5.3](#page-32-0), Seite [3](#page-32-0)3).
- 2. Drücken Sie die Taste <a>, um die DDC-Informationen des Konsolen-Monitors zu laden.

Dabei wird der Monitor kurzzeitig dunkel.

Gleichzeitig wird der Kommando-Modus verlassen und die LEDs an der Tastatur wechseln in den vorherigen Zustand.

Das Bild wird neu eingestellt. Die Bildqualität sollte optimal sein. Die CPU sollte als Bildschirm den Konsolen-Monitor sowie die damit verfügbaren Bildschirmauflösungen anzeigen.

Die DDC-Informationen wurden einmalig geladen. Ein erneutes Laden ist durch Wiederholung des Vorgangs möglich.

# <span id="page-34-0"></span>**7 Technische Daten**

# <span id="page-34-1"></span>**7.1 Schnittstellen**

## <span id="page-34-2"></span>**7.1.1 DVI-D-Single-Link**

Die Video-Schnittstelle unterstützt das DVI-D-Protokoll. Damit können alle Signale übertragen werden, die die DVI-D-Single-Link-Norm erfüllen. Dies umfasst Bildschirmauflösungen, wie z. B. 1920x1200@60Hz, Full HD (1080p) oder 2K HD (bis zu 2048x1152), maximal jedoch eine Datenrate von 165 MPixel/s.

# <span id="page-34-3"></span>**7.1.2 DVI-I-Single-Link**

Die Video-Schnittstelle unterstützt das DVI-I-Protokoll. Damit können alle analogen (VGA-) und digitalen (DVI-) Signale verarbeitet werden, die die DVI-I-Single-Link-Norm erfüllen. Dies umfasst Bildschirmauflösungen, wie z. B. 1920x1200@60Hz, Full HD (1080p) oder 2K HD (bis zu 2048x1152), maximal jedoch eine Datenrate von 165 MPixel/s.

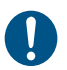

Die Übertragung von Interlaced-Bildschirmauflösungen, wie z. B. 1920x1080i, kann nicht garantiert werden.

## <span id="page-34-4"></span>**7.1.3 USB-HID**

Unsere Geräte mit USB-HID-Schnittstelle unterstützen maximal zwei Geräte mit USB-HID-Protokoll. Jeder USB-HID-Anschluss liefert eine Stromversorgung von maximal 100 mA.

### **Tastatur**

Kompatibel zu den meisten USB-Tastaturen. Bestimmte Tastaturen mit zusätzlichen Funktionen können eventuell mit spezieller Firmware betrieben werden. Unterstützt werden auch Tastaturen mit eingebautem USB-Hub (z. B. Mac-Tastatur); jedoch werden maximal zwei Geräte unterstützt.

### **Maus**

Kompatibel zu den meisten 2-Tasten-, 3-Tasten- und Roll-Mäusen.

### **Andere USB-HID-Geräte**

Durch das Hersteller eigene USB-Emulationsverfahren werden diverse andere USB-HID-Geräte unterstützt, wie z. B. bestimmte Touchscreens, Grafiktabletts, Barcodeleser oder Sondertastaturen. Die Unterstützung kann jedoch nicht für jedes Gerät garantiert werden.

D

Unterstützt werden maximal zwei Geräte, z. B. Tastatur und Maus oder Tastatur und Touchscreen. Ein Hub ist erlaubt, erhöht aber nicht die Anzahl gleichzeitig unterstützter Geräte.

Zur Unterstützung anderer USB-Geräte, wie z. B. Scanner, Web-Cams, USB-Sticks, wählen Sie unsere Geräte mit USB-2.0-Schnittstellen.

### <span id="page-35-0"></span>**7.1.4 USB 2.0 (transparent)**

KVM-Extender mit transparenter USB-2.0-Schnittstelle unterstützen alle Arten von USB-2.0-Geräten (ohne Einschränkungen). Die USB-2.0- Datenübertragung wird mit USB High-Speed (max. 480 Mbit/s) unterstützt.

Jeder USB-2.0-Anschluss liefert eine Stromversorgung von maximal 500 mA (High Power).

### <span id="page-35-1"></span>**7.1.5 RJ45 (Gerätekommunikation)**

Die Kommunikation der Cat X-Geräte erfordert eine 1000BASE-T Verbindung.

Die Verkabelung muss gemäß EIA/TIA-568-B (1000BASE-T) erfolgen, mit RJ45-Steckverbindern an beiden Enden. Alle vier Adernpaare werden verwendet.

# <span id="page-35-2"></span>**7.1.6 Glasfaser SFP Typ LC (Gerätekommunikation)**

Die Kommunikation der Glasfaser-Geräte erfolgt über Gigabit-SFPs, die über geeignete Glasfasern (siehe Kapitel [7.2.2,](#page-40-0) Seite [41](#page-40-0)) mit Steckertyp LC verbunden sein müssen.

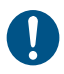

Die ordnungsgemäße Funktion des Geräts kann nur mit den vom Hersteller gelieferten SFPs gewährleistet werden.

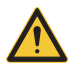

SFP Module sind ESD-empfindlich.

 $\rightarrow$  Bitte ESD-Handhabungsvorschriften beachten.

# <span id="page-36-0"></span>**7.1.7 Serielle Schnittstelle**

KVM-Extender mit serieller Schnittstelle unterstützen eine Full-Duplex-Übertragung mit echtem Hardware-Handshake bis zu einer Baudrate von 19.200 Baud.

Die CON Unit ist als DTE verkabelt (Data Terminal Equipment, wie der CPU-Ausgang) und kann somit direkt an DCE-Geräte (Data Communication Equipment) angeschlossen werden.

- Ein Touchscreen kann direkt an der CON Unit angeschlossen werden.
- Um einen seriellen Drucker (oder andere DTE- statt DCE-Geräte) anzuschließen, benötigen Sie ein Nullmodem-Kabel (gekreuztes Kabel) zwischen der CON Unit und dem Gerät.

### **Bedienung mehrerer Geräte:**

Die serielle Schnittstelle überträgt 6 Signale (3 in jede Richtung). Normalerweise sind 4 dieser 6 Signale Handshake-Signale (zusätzlich zu RxD und TxD).

Mit speziellen Adapter-Splitkabeln sind jedoch auch folgende Konfigurationen möglich:

- Drei einfache 2-Draht-Übertragungen
- Zwei Übertragungen mit einem Handshake-Signal
- Eine serielle Maus und eine einfache 2-Draht-Übertragung.

Wählen Sie in diesem Fall X-ON / X-OFF Software-Handshake zur Datenflusssteuerung an Drucker und PC.

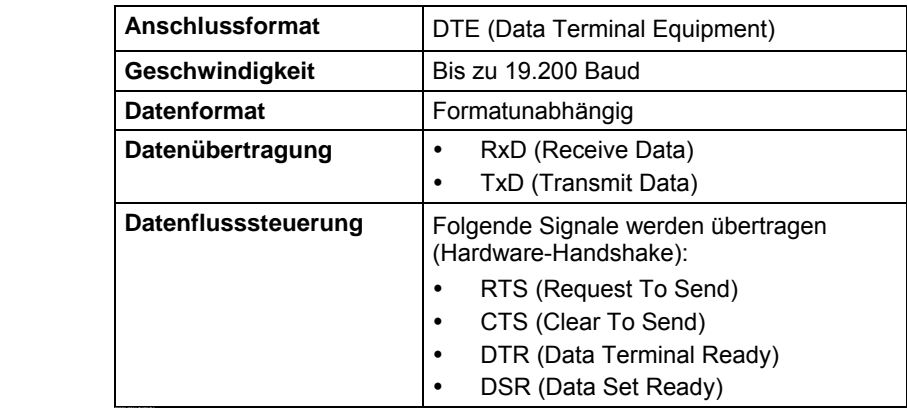

### <span id="page-37-0"></span>**7.1.8 Analoge Audio-Schnittstelle**

KVM-Extender mit analoger Audio-Schnittstelle unterstützen eine bidirektionale Stereo-Audio-Übertragung in fast CD-Qualität.

Die Audio-Schnittstelle ist eine 'Line Level'-Schnittstelle und ist dazu ausgelegt, die Signale einer Soundkarte (oder eines anderen 'Line Level'- Geräts) zu übertragen, sowie den Anschluss von aktiven Lautsprechern an der CON Unit zu ermöglichen.

Stereo-Audio kann gleichzeitig bidirektional über die Verbindung übertragen werden.

#### **Anschluss eines Mikrofons:**

Schließen Sie das Mikrofon an den 'Audio IN'-Eingang der CON Unit an. Es gibt zwei Arten, diesen Anschluss herzustellen:

- Der Ausgang der CPU Unit wird mit dem Mikrofon-Eingang der Soundkarte (rot) verbunden. Stellen Sie die Soundkarte so ein, dass sie eine zusätzliche Verstärkung (20 dB) bereitstellt.
- Der Ausgang der CPU Unit wird mit dem 'Audio IN'-Eingang der Soundkarte (blau) verbunden. Wählen Sie diesen Anschluss, falls das Mikrofon einen eigenen Vorverstärker besitzt.

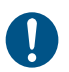

Die CON Unit kann ebenfalls die Mikrofon-Vorverstärkung übernehmen. Dazu müssen Sie die CON Unit öffnen. Suchen Sie auf der Zusatzplatine den mit 'MIC' gekennzeichneten Jumper und schließen Sie die Pins.

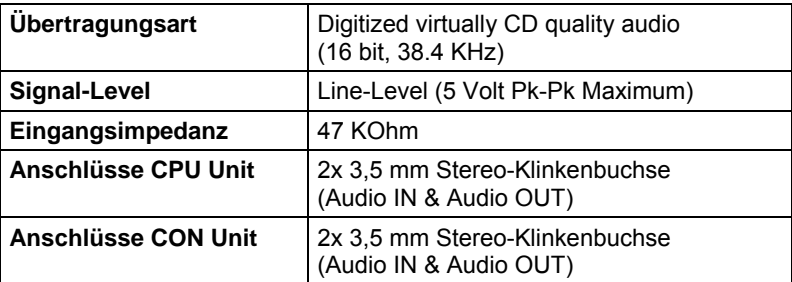

# <span id="page-38-0"></span>**7.1.9 Digitale Audio-Schnittstelle**

KVM-Extender mit digitaler Audio-Schnittstelle unterstützen die unidirektionale Übertragung von digitalen Audiodaten.

An der CPU Unit können bis zu drei Quellen angeschlossen werden. Die aktive Quelle wird übertragen. Sind mehrere Quellen aktiv, wird das XLR-Signal übertragen, ansonsten das erste aktive Signal.

An der CON Unit können bis zu drei Senken angeschlossen werden. Das Signal liegt an allen drei Ausgängen gleichzeitig an.

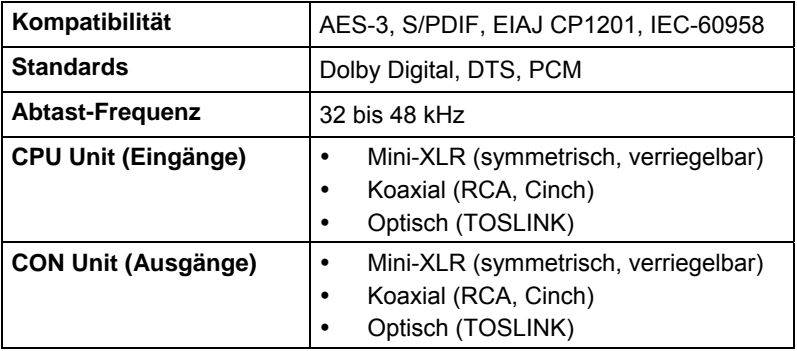

# <span id="page-39-0"></span>**7.2 Verbindungskabel**

### <span id="page-39-1"></span>**7.2.1 Cat X**

Eine Punkt-zu-Punkt-Verbindung wird benötigt. Der Betrieb über mehrere Patchfelder ist zulässig. Nicht zulässig ist die Streckenführung über eine aktive Netzwerkkomponente, wie z. B. einen Ethernet Hub, Switch oder Router.

- → Vermeiden Sie die Verlegung von Cat X-Kabeln entlang von Stromkabeln.
- → Falls das Gerät eine 3-Phasen-Stromversorgung besitzt, stellen Sie sicher, dass CPU Unit und CON Unit an dieselbe Phase angeschlossen werden.

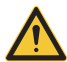

Von einem Betrieb mit ungeschirmten Cat X-Kabeln ist abzuraten, da durch die höheren elektromagnetischen Ab- / Einstrahlungen die angegebene Geräteklasse nicht eingehalten werden kann.

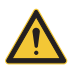

Zur Einhaltung der Grenzwerte für die elektromagnetische Abstrahlung müssen alle Cat X-Kabel beidseitig gerätenah mit einem Ferrit versehen werden. Eine Nichtbeachtung dieser Vorschrift kann zur Ungültigkeit der CE-Erklärung führen.

### **Typ des Verbindungskabels**

Der KVM-Extender erfordert eine Kabelverbindung zugelassen für Gigabit Ethernet (1000BASE-T). Wir empfehlen die Verwendung von Installationskabeln AWG24 vom Typ Cat 5e oder besser.

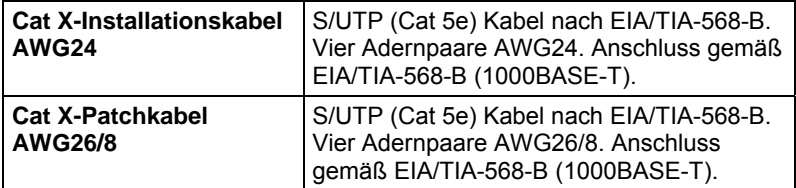

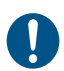

Ein Betrieb mit flexiblen Kabeln (Patchkabeln) vom Typ AWG26/8 ist problemlos möglich, jedoch wird die mögliche Distanz auf etwa die halbe Strecke reduziert.

#### **Maximal zulässige Kabellänge**

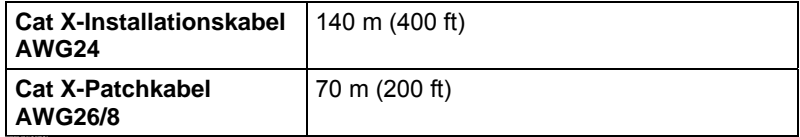

### <span id="page-40-0"></span>**7.2.2 Glasfaser**

Eine Punkt-zu-Punkt-Verbindung wird benötigt. Der Betrieb über mehrere Patchfelder ist zulässig. Nicht zulässig ist die Streckenführung über eine aktive Netzwerkkomponente, wie z. B. Hub, Switch oder Router.

### **Typ des Verbindungskabels**

(Kabelnotationen nach VDE)

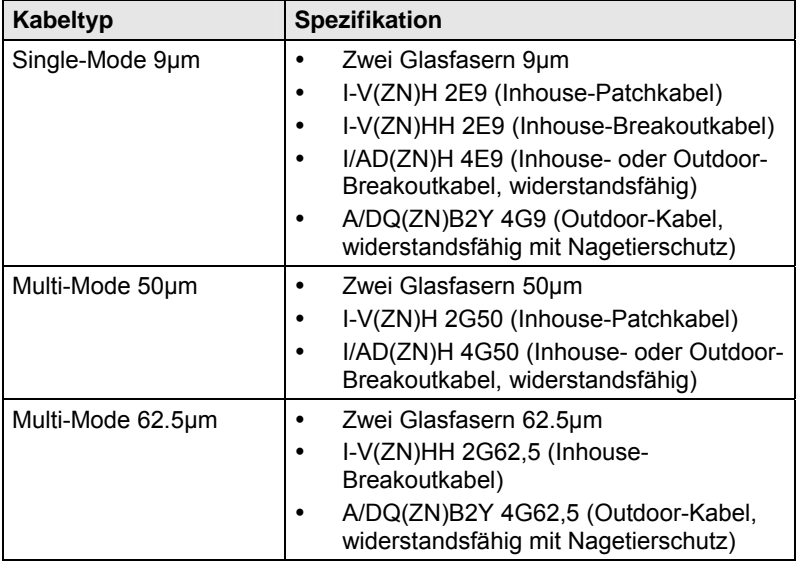

#### **Maximal zulässige Kabellänge**

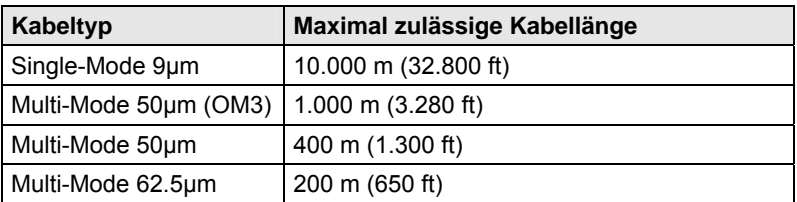

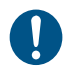

Bei Verwendung von Single-Mode-SFPs mit Multi-Mode-Glasfaserkabeln lässt sich i. d. R. die maximal zulässige Kabellänge verdoppeln.

### **Typ des Steckverbinders**

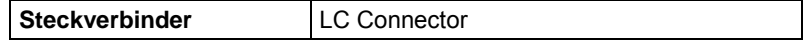

# <span id="page-41-0"></span>**7.3 Unterstützte Peripherie**

### <span id="page-41-1"></span>**7.3.1 USB-HID-Geräte**

Der KVM-Extender unterstützt die meisten USB-HID-Geräte, einschließlich praktisch aller auf dem Markt erhältlichen Tastaturen und Mäuse.

Dennoch kann nicht garantiert werden, dass alle USB-HID-Geräte funktionieren. In bestimmten Fällen können solche Geräte mit spezieller Firmware betrieben werden.

USB-HID- und andere Geräte, die standardmäßig nicht unterstützt werden, können normalerweise mit Geräten mit USB-2.0-Unterstützung betrieben werden.

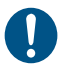

Beachten Sie, dass nicht mehr als zwei USB-HID-Geräte gleichzeitig an unserem KVM-Extender betrieben werden können, selbst wenn Sie USB-Hubs einsetzen.

# <span id="page-42-0"></span>**7.4 Pinbelegungen**

### **Buchse DVI-D Single-Link**

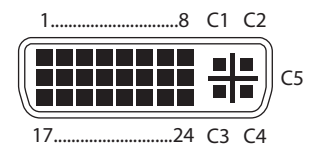

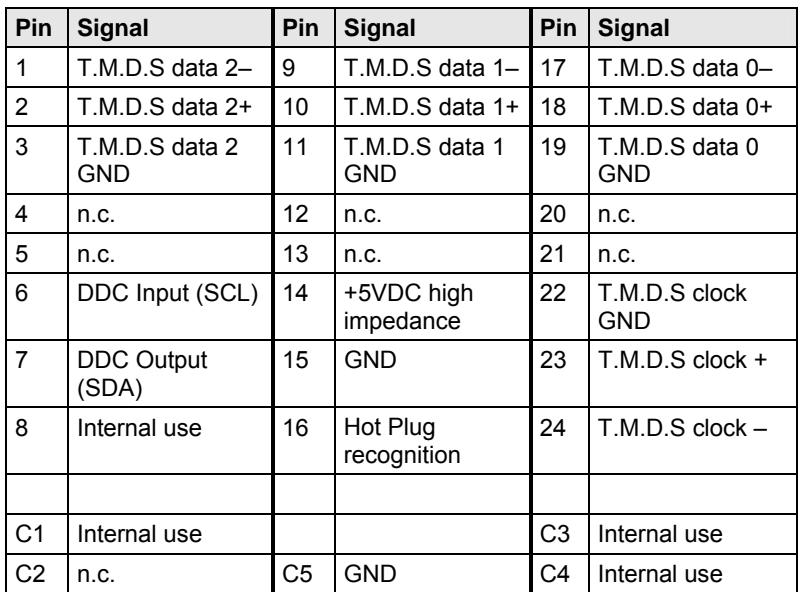

### **Buchse DVI-I Single-Link**

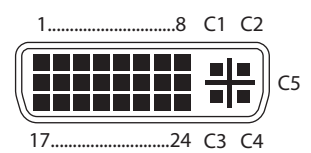

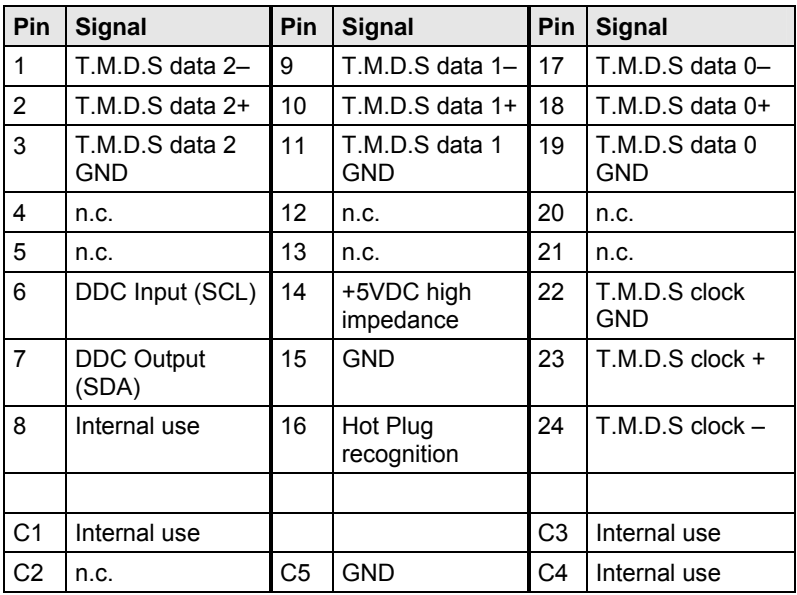

### **Buchse USB Typ B**

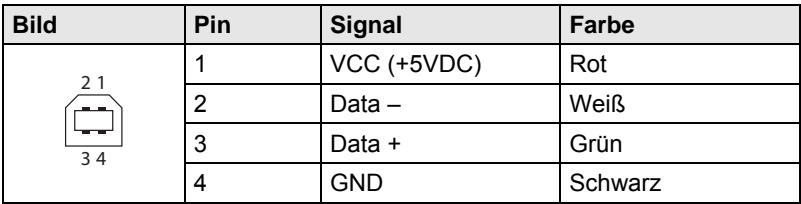

### **Buchse USB Typ A**

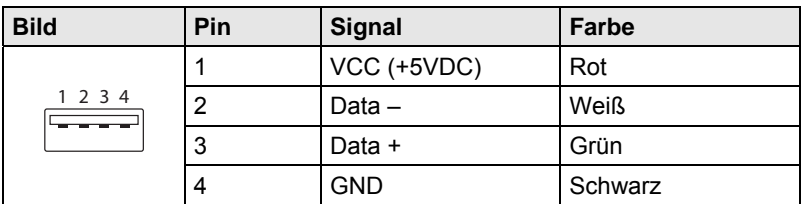

### **Buchse Mini-USB Typ B**

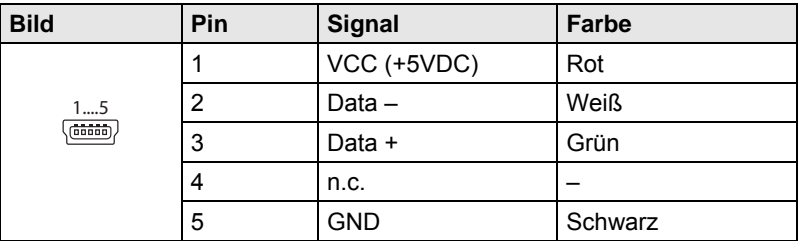

#### **RJ45**

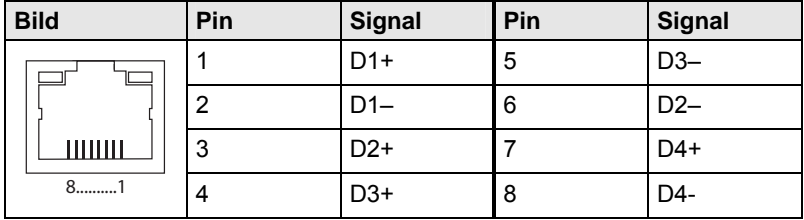

### **Glasfaser SFP Typ LC**

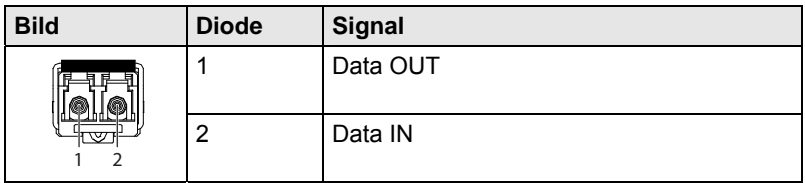

### **Stromversorgung**

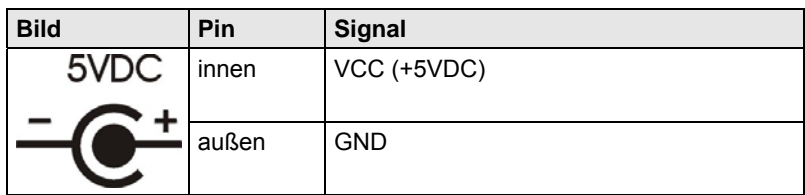

### **D-Sub 9 (Seriell)**

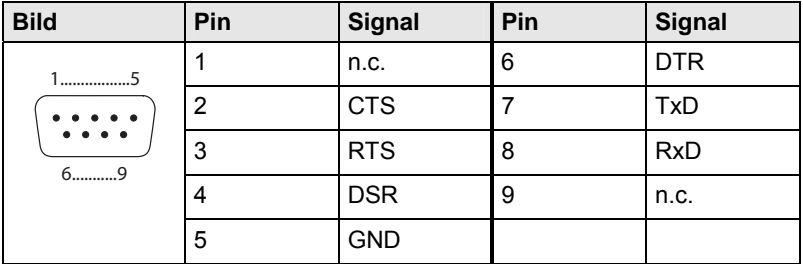

### **3,5 mm Stereo-Klinkenbuchse**

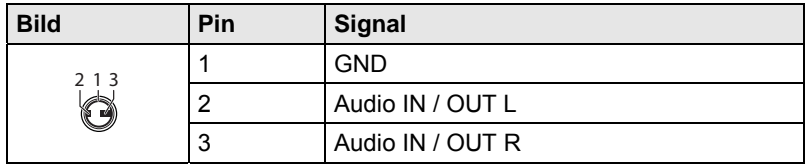

### **RCA (Cinch)**

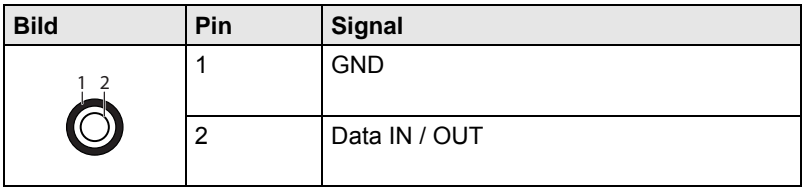

### **Mini-XLR**

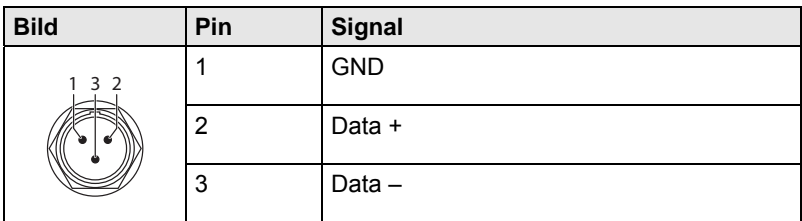

### **TOSLINK**

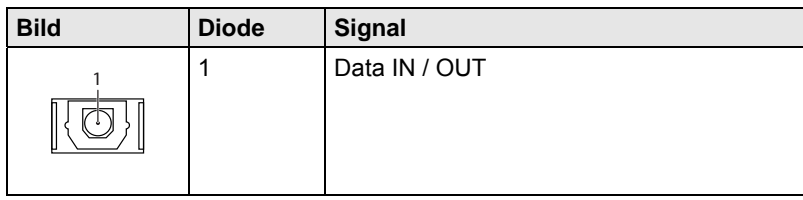

# <span id="page-46-0"></span>**7.5 Stromversorgung**

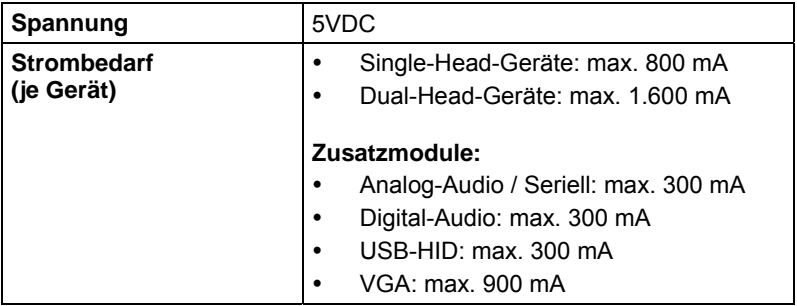

# <span id="page-46-1"></span>**7.6 Einsatzbedingungen**

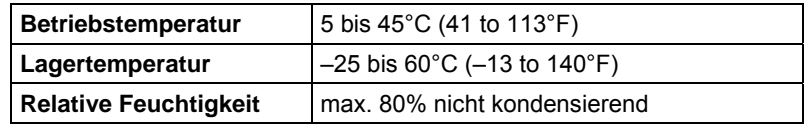

# <span id="page-47-0"></span>**7.7 Abmessungen**

### **Single-Head-Geräte**

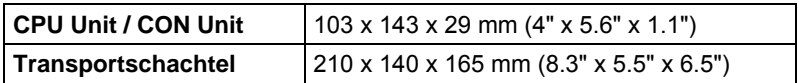

#### **Dual-Head-Geräte und Geräte mit Zusatzmodulen**

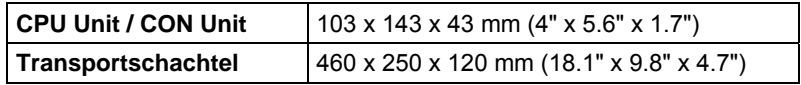

# <span id="page-47-1"></span>**7.8 Transportgewicht**

### **Single-Head-Geräte**

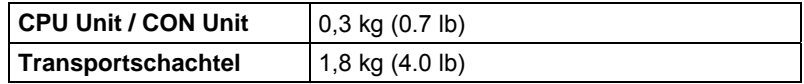

### **Dual-Head-Geräte und Geräte mit Zusatzmodulen**

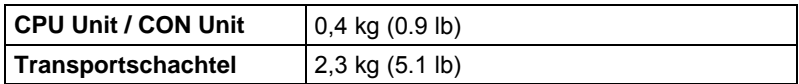

<span id="page-48-0"></span>**8 Hilfe im Problemfall** 

# <span id="page-48-1"></span>**8.1 Bildausfall**

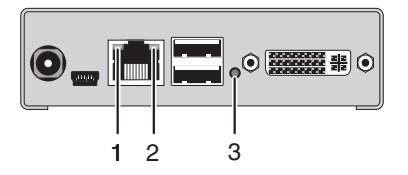

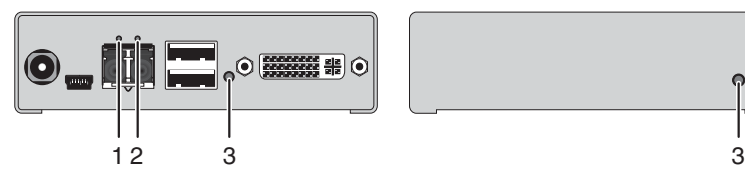

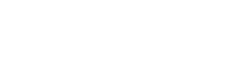

*Rückseite Vorderseite* 

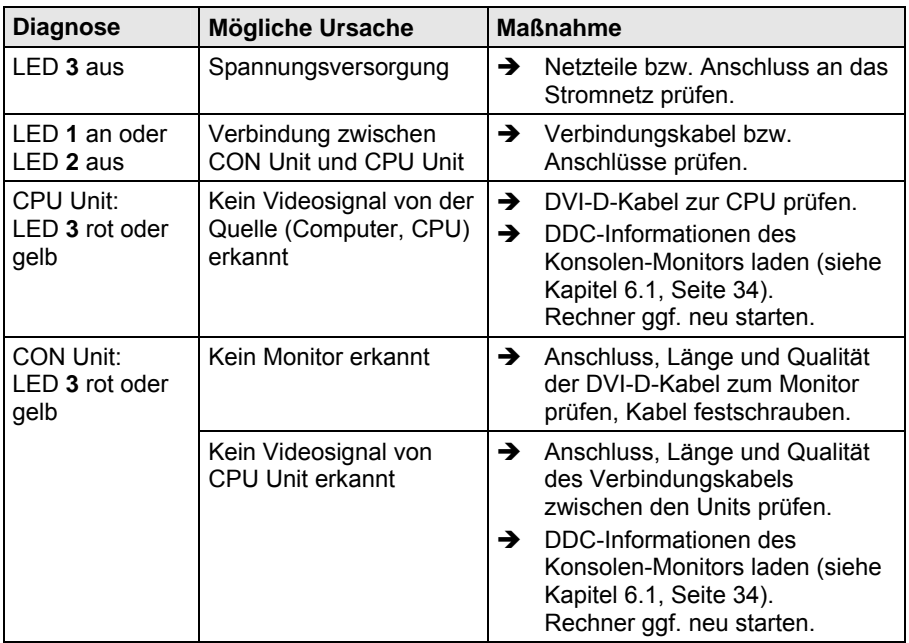

# <span id="page-49-0"></span>**8.2 Störung am USB-HID-Anschluss**

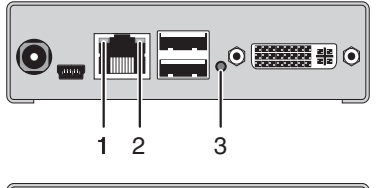

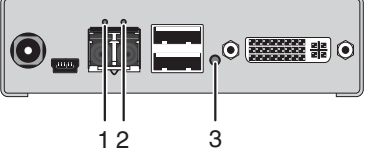

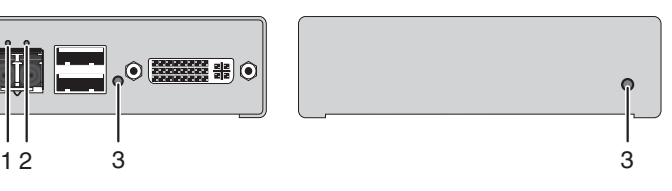

*Rückseite Vorderseite* 

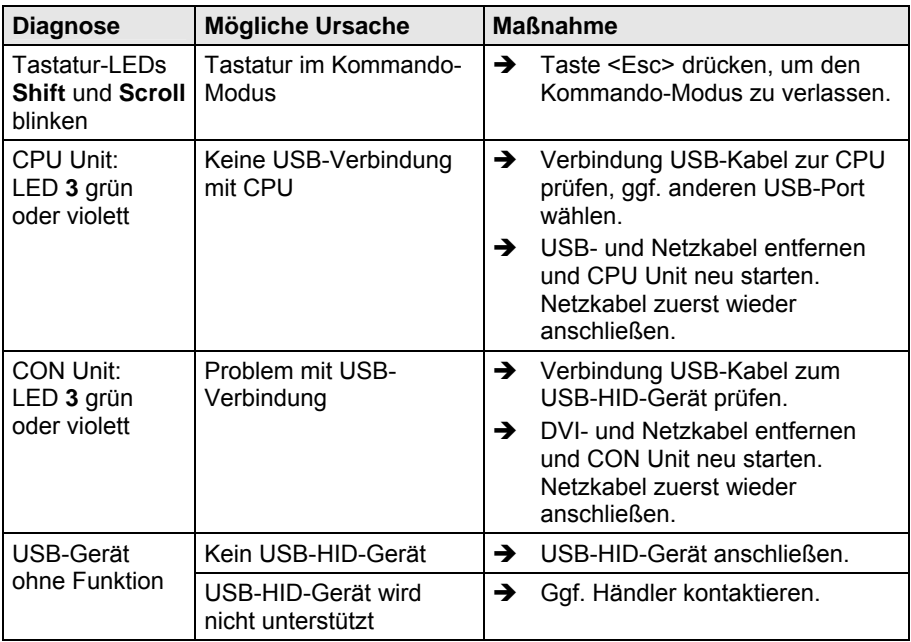

# <span id="page-50-0"></span>**8.3 Störung am seriellen Anschluss**

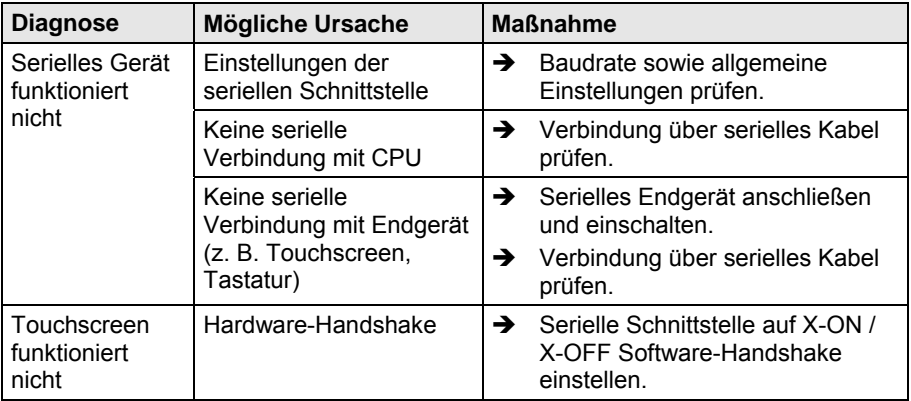

# <span id="page-50-1"></span>8.4 Störung am Analog-Audio-Anschluss

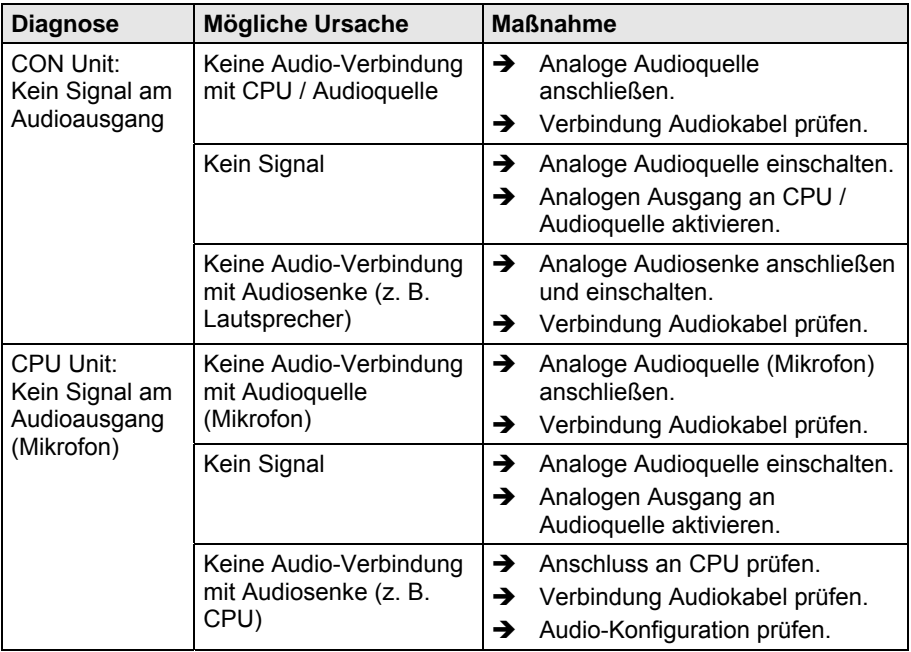

# <span id="page-51-0"></span>**8.5 Störung am Digital-Audio-Anschluss**

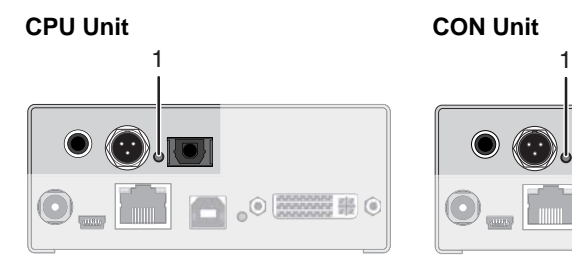

 $\bullet$   $\odot$   $\frac{333333222}{6666666622222}$   $\odot$ 

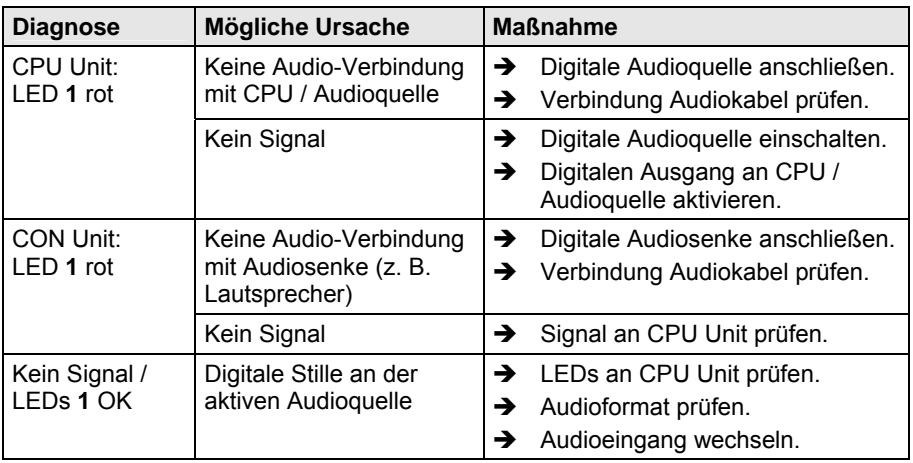

# <span id="page-52-0"></span>**8.6 Störung am USB-HID-Modul-Anschluss**

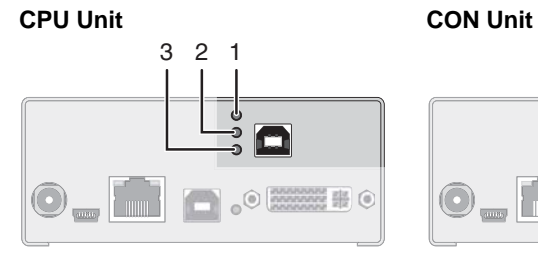

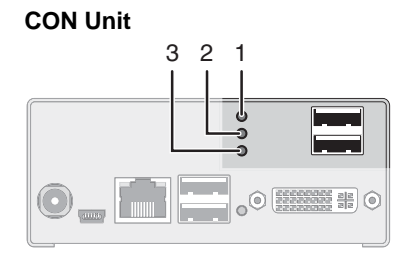

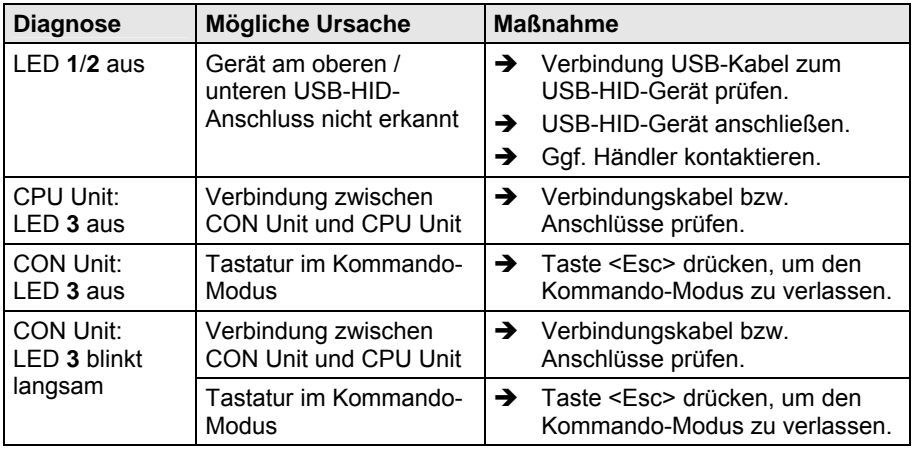

# <span id="page-53-0"></span>**9 Technische Unterstützung**

Bitte stellen Sie sicher, dass Sie vor einer Kontaktaufnahme das Handbuch gelesen und Ihren KVM-Extender entsprechend installiert und konfiguriert haben.

# <span id="page-53-1"></span>**9.1 Checkliste Kontaktaufnahme**

Für eine Bearbeitung Ihrer Anfrage ist das Ausfüllen unserer Checkliste für Service- und Problemfälle [\(Download](http://www.ihse.de/support/checklist_de.pdf)) erforderlich. Halten Sie bei der Kontaktaufnahme folgende Informationen bereit:

- Firma, Name, Telefonnummer und Email-Adresse
- Typ und Seriennummer des Geräts (siehe Geräteboden)
- Datum und Nummer des Kaufbelegs, ggf. Name des Händlers
- Ausgabedatum des vorliegenden Handbuchs
- Art, Umstände und ggf. Dauer des Problems
- Am Problem beteiligte Komponenten (z. B. Grafikquelle, Monitor, USB-HID- / USB-2.0-Geräte, Verbindungskabel)
- Ergebnisse aller bereits durchgeführten Maßnahmen

# <span id="page-53-2"></span>**9.2 Checkliste Versand**

- 1. Zur Einsendung Ihres Geräts benötigen Sie eine RMA-Nummer (Warenrückgabenummer). Kontaktieren Sie hierzu Ihren Händler.
- 2. Verpacken Sie die Geräte sorgfältig. Fügen Sie alle Teile bei, die Sie ursprünglich erhalten haben. Verwenden Sie möglichst den Originalkarton.
- 3. Vermerken Sie die RMA-Nummer gut lesbar auf Ihrer Sendung.

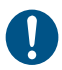

Geräte, die ohne Angabe einer RMA-Nummer eingeschickt werden, können nicht angenommen werden. Die Sendung wird unfrei und unbearbeitet an den Absender zurückgeschickt.

# <span id="page-54-0"></span>**10 Zertifikate**

# <span id="page-54-1"></span>**10.1 Europäische Konformitätserklärung**

Die in unten stehender Liste aufgeführten Produkte stimmen in der von uns in Verkehr gebrachten Ausführung mit den Vorschriften folgender Europäischer Richtlinien überein:

2004/108/EG Richtlinie des Rates zur Angleichung der Rechts vorschriften der Mitgliedsstaaten über die elektromagnetische Verträglichkeit.

CE-Kennzeichnung 2009

Produktliste:

K477-COMPACT-Serie

Die Konformität mit den Richtlinien wird nachgewiesen durch die Einhaltung der folgenden Normen:

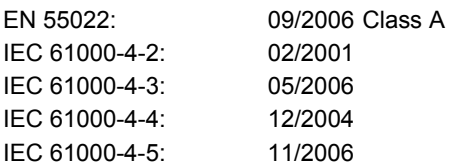

Diese Erklärung bescheinigt die Übereinstimmung mit den genannten Richtlinien, ist jedoch keine Beschaffenheits- oder Haltbarkeitsgarantie. Die Sicherheits- und Installationshinweise in dieser Anleitung und die Empfehlungen zu Länge und Art der Anschluss- und Verbindungskabel müssen eingehalten werden.

Hersteller:

IHSE GmbH Maybachstrasse 11 88094 Oberteuringen **Deutschland** 

Oberteuringen, 26. Januar 2010 Die Geschäftsleitung

 $10 \int_{2}^{1} \mathcal{A}_{inc}$ 

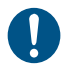

### **Einsatz im Wohnbereich**

Dies ist eine Einrichtung der Klasse A. Diese Einrichtung kann im Wohnbereich Funkstörungen verursachen; in diesem Fall kann vom Betreiber verlangt werden, angemessene Maßnahmen durchzuführen.

# <span id="page-55-0"></span>**10.2 WEEE**

Der Hersteller erfüllt die EG-Richtlinie 2002/96/EG zur Reduktion der zunehmenden Menge an Elektronikschrott aus nicht mehr benutzten Elektro- und Elektronikgeräten.

Eine entsprechende Kennzeichnung befindet sich auf dem Geräte-Aufkleber.

# <span id="page-55-1"></span>**10.3 RoHS**

Dieses Gerät erfüllt die EG-Richtlinie 2002/95/EG (RoHS) zur Beschränkung der Verwendung bestimmter gefährlicher Stoffe in Elektround Elektronikgeräten. Die Richtlinie regelt die Verwendung von Gefahrstoffen in Geräten und Bauteilen.

Eine entsprechende Kennzeichnung befindet sich auf dem Geräte-Aufkleber.

# <span id="page-56-0"></span>**11 Glossar**

Die folgenden Bezeichnungen werden in diesem Handbuch verwendet oder sind allgemein in der Video- und KVM-Technologie üblich:

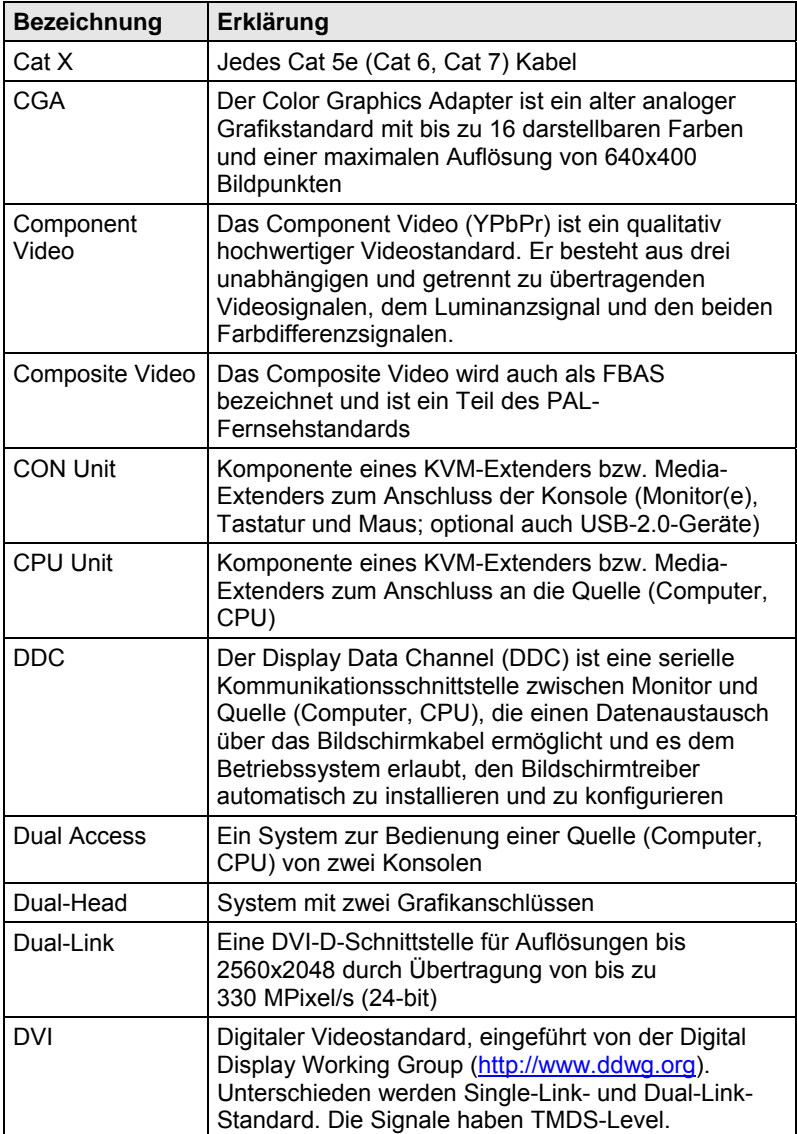

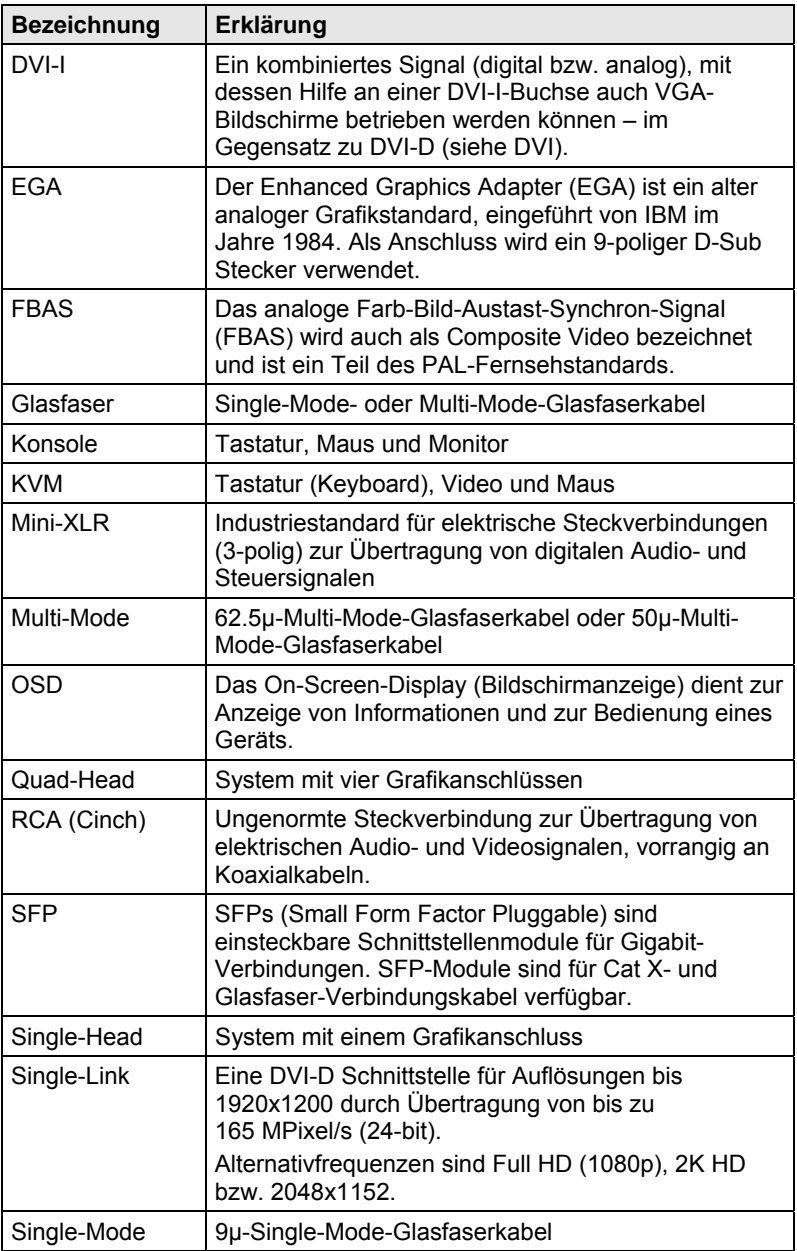

# **Glossar**

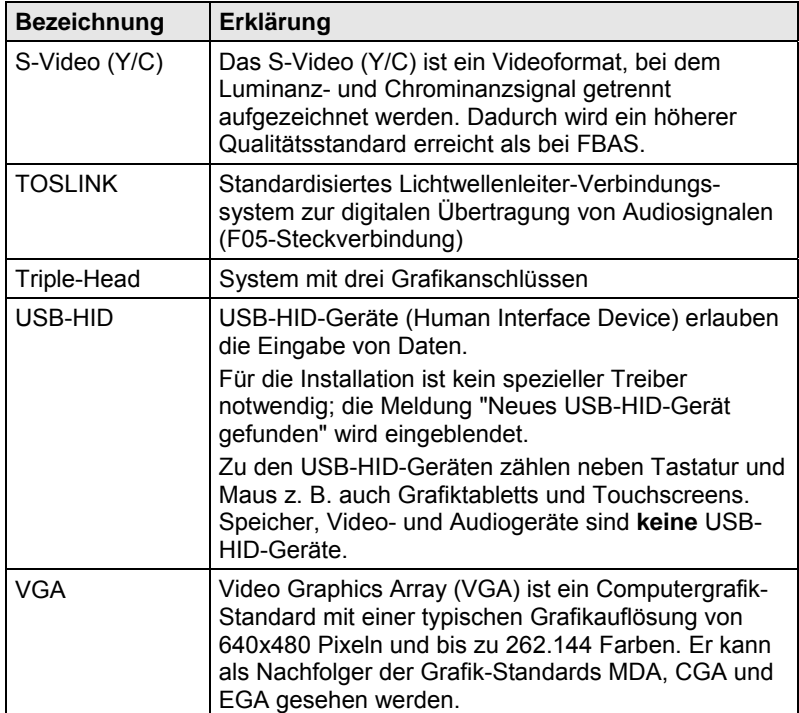